CONFIGURATION GUIDE

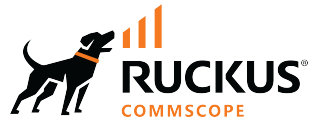

# **RUCKUS FastIron SDN Configuration Guide, 10.0.20**

**Supporting FastIron Software Release 10.0.20** 

© 2024 CommScope, Inc. All rights reserved.

No part of this content may be reproduced in any form or by any means or used to make any derivative work (such as translation, transformation, or adaptation) without written permission from CommScope, Inc. and/or its affiliates ("CommScope"). CommScope reserves the right to revise or change this content from time to time without obligation on the part of CommScope to provide notification of such revision or change.

## **Export Restrictions**

These products and associated technical data (in print or electronic form) may be subject to export control laws of the United States of America. It is your responsibility to determine the applicable regulations and to comply with them. The following notice is applicable for all products or technology subject to export control:

These items are controlled by the U.S. Government and authorized for export only to the country of ultimate destination for use by the ultimate consignee or end-user(s) herein identified. They may not be resold, transferred, or otherwise disposed of, to any other country or to any person other than the authorized ultimate consignee or end-user(s), either in their original form or after being incorporated into other items, without first *obtaining approval from the U.S. government or as otherwise authorized by U.S. law and regulations.* 

#### Disclaimer

THIS CONTENT AND ASSOCIATED PRODUCTS OR SERVICES ("MATERIALS"), ARE PROVIDED "AS IS" AND WITHOUT WARRANTIES OF ANY KIND, WHETHER EXPRESS OR IMPLIED. TO THE FULLEST EXTENT PERMISSIBLE PURSUANT TO APPLICABLE LAW, COMMSCOPE DISCLAIMS ALL WARRANTIES, EXPRESS OR IMPLIED, INCLUDING, BUT NOT LIMITED TO, IMPLIED WARRANTIES OF MERCHANTABILITY AND FITNESS FOR A PARTICULAR PURPOSE, TITLE, NON-INFRINGEMENT, FREEDOM FROM COMPUTER VIRUS, AND WARRANTIES ARISING FROM COURSE OF DEALING OR COURSE OF PERFORMANCE. CommScope does not represent or warrant that the functions described or contained in the Materials will be uninterrupted or error-free, that defects will be corrected, or are free of viruses or other harmful components. CommScope does not make any warranties or representations regarding the use of the Materials in terms of their completeness, correctness, accuracy, adequacy, usefulness, timeliness, reliability or otherwise. As a condition of your use of the Materials, you warrant to CommScope that you will not make use thereof for any purpose that is unlawful or prohibited by their associated terms of use.

### Limitation of Liability

IN NO EVENT SHALL COMMSCOPE, COMMSCOPE AFFILIATES, OR THEIR OFFICERS, DIRECTORS, EMPLOYEES, AGENTS, SUPPLIERS, LICENSORS AND THIRD PARTY PARTNERS, BE LIABLE FOR ANY DIRECT, INDIRECT, SPECIAL, PUNITIVE, INCIDENTAL, EXEMPLARY OR CONSEQUENTIAL DAMAGES, OR ANY DAMAGES WHATSOEVER, EVEN IF COMMSCOPE HAS BEEN PREVIOUSLY ADVISED OF THE POSSIBILITY OF SUCH DAMAGES, WHETHER IN AN ACTION UNDER CONTRACT, TORT, OR ANY OTHER THEORY ARISING FROM YOUR ACCESS TO, OR USE OF, THE MATERIALS. Because some jurisdictions do not allow limitations on how long an implied warranty lasts, or the exclusion or limitation of liability for consequential or incidental damages, some of the above limitations may not apply to you.

#### **Trademarks**

CommScope and the CommScope logo are registered trademarks of CommScope and/or its affiliates in the U.S. and other countries. For additional trademark information see https://www.commscope.com/trademarks. All product names, trademarks, and registered trademarks are the property of their respective owners.

### Patent Marking Notice

For applicable patents, see [www.cs-pat.com.](http://www.cs-pat.com)

# **Contents**

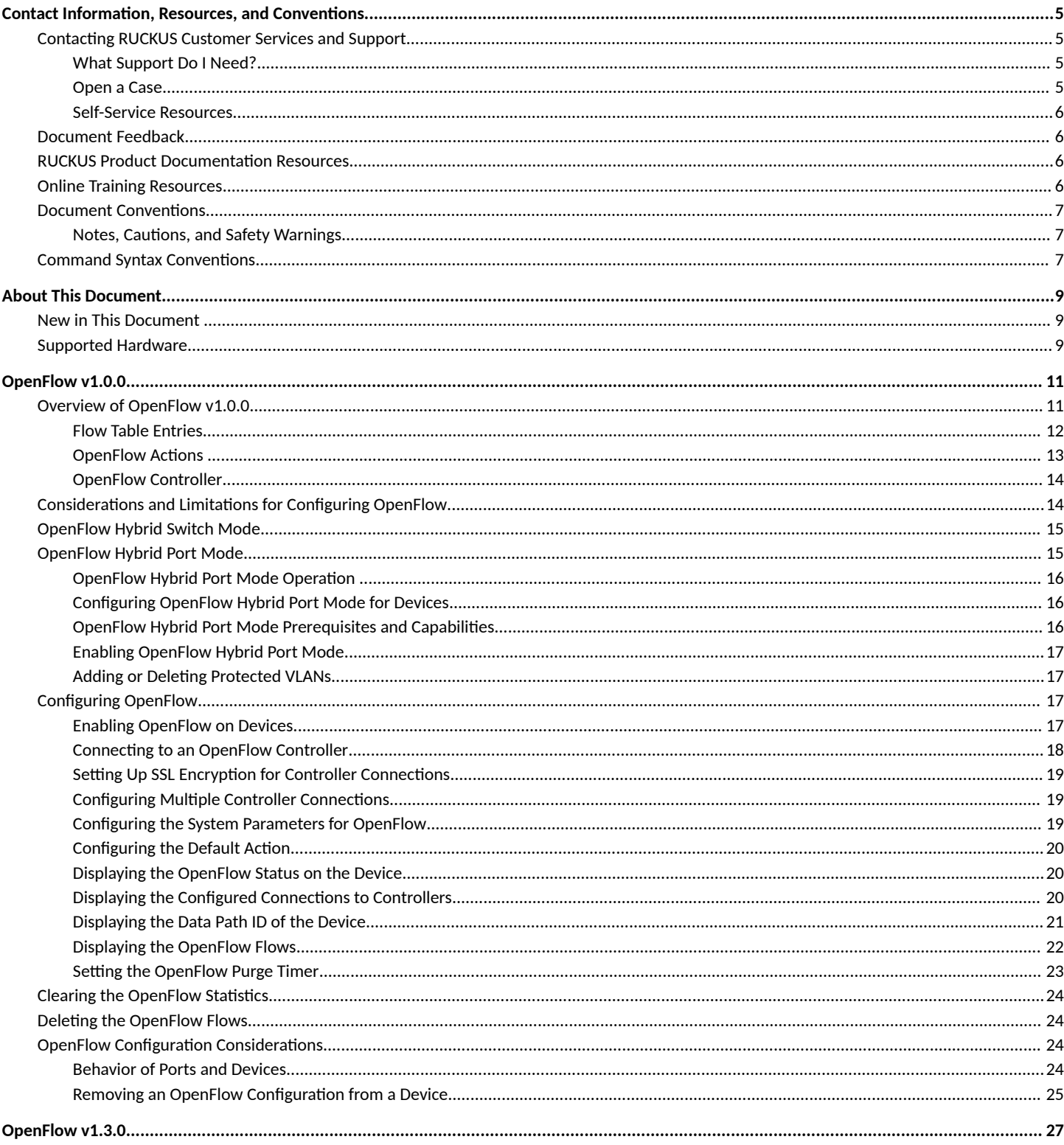

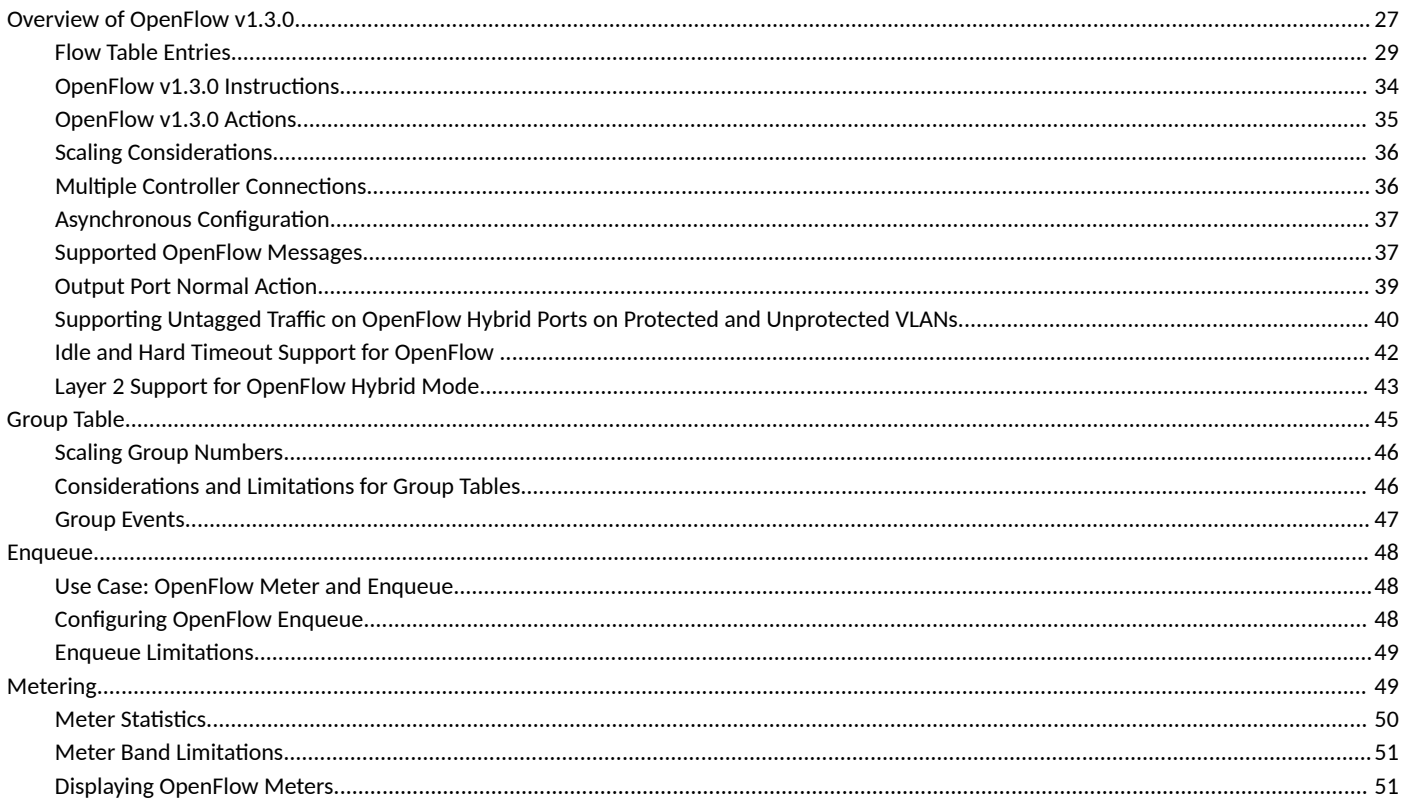

# <span id="page-4-0"></span>**Contact Information, Resources, and Conventions**

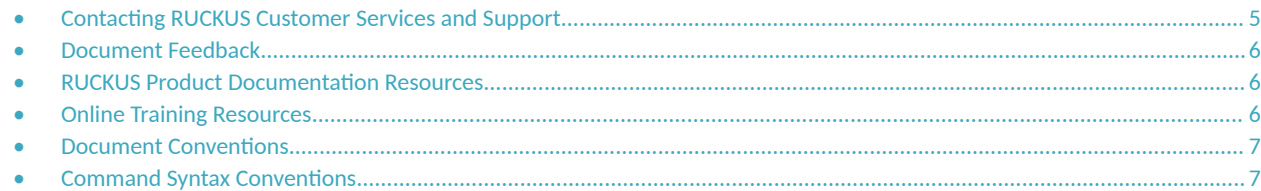

## **Contacting RUCKUS Customer Services and Support**

The Customer Services and Support (CSS) organization is available to provide assistance to customers with active warranties on their RUCKUS products, and customers and partners with active support contracts.

For product support information and details on contacting the Support Team, go directly to the RUCKUS Support Portal using https:// support.ruckuswireless.com, or go to https://www.ruckusnetworks.com and select Support.

### **What Support Do I Need?**

Technical issues are usually described in terms of priority (or severity). To determine if you need to call and open a case or access the self-service resources, use the following criteria:

- Priority 1 (P1)—Critical. Network or service is down and business is impacted. No known workaround. Go to the **Open a Case** section.
- **•** Priority 2 (P2)—High. Network or service is impacted, but not down. Business impact may be high. Workaround may be available. Go to the **Open a Case** section.
- **Priority 3 (P3)—Medium. Network or service is moderately impacted, but most business remains functional. Go to the Self-Service Resources** section.
- Priority 4 (P4)—Low. Requests for information, product documentation, or product enhancements. Go to the **Self-Service Resources** section.

## **Open a Case**

When your entire network is down (P1), or severely impacted (P2), call the appropriate telephone number listed below to get help:

- **Continental United States: 1-855-782-5871**
- **•** Canada: 1-855-782-5871
- **Europe, Middle East, Africa, Central and South America, and Asia Pacific, toll-free numbers are available at https://** support.ruckuswireless.com/contact-us and Live Chat is also available.
- Worldwide toll number for our support organization. Phone charges will apply: +1-650-265-0903

We suggest that you keep a physical note of the appropriate support number in case you have an entire network outage.

## <span id="page-5-0"></span>**Self-Service Resources**

The RUCKUS Support Portal at https://support.ruckuswireless.com offers a number of tools to help you to research and resolve problems with your RUCKUS products, including:

- Technical Documentation-https://support.ruckuswireless.com/documents
- **Community Forums**—https://community.ruckuswireless.com
- Knowledge Base Articles-https://support.ruckuswireless.com/answers
- **Software Downloads and Release Notes—https://support.ruckuswireless.com/#products\_grid**
- Security Bulletins-https://support.ruckuswireless.com/security

Using these resources will help you to resolve some issues, and will provide TAC with additional data from your troubleshooting analysis if you still require assistance through a support case or RMA. If you still require help, open and manage your case at https://support.ruckuswireless.com/ case\_management.

## **Document Feedback**

RUCKUS is interested in improving its documentation and welcomes your comments and suggestions.

You can email your comments to RUCKUS at [#Ruckus-Docs@commscope.com.](mailto:%20#Ruckus-Docs@commscope.com)

When contacting us, include the following information:

- Document title and release number
- **•** Document part number (on the cover page)
- **•** Page number (if appropriate)

For example:

- **•** RUCKUS SmartZone Upgrade Guide, Release 5.0
- **•** Part number: 800-71850-001 Rev A
- **•** Page 7

## **RUCKUS Product Documentation Resources**

Visit the RUCKUS website to locate related documentation for your product and additional RUCKUS resources.

Release Notes and other user documentation are available at https://support.ruckuswireless.com/documents. You can locate the documentation by product or perform a text search. Access to Release Notes requires an active support contract and a RUCKUS Support Portal user account. Other technical documentation content is available without logging in to the RUCKUS Support Portal.

White papers, data sheets, and other product documentation are available at https://www.ruckusnetworks.com.

## **Online Training Resources**

To access a variety of online RUCKUS training modules, including free introductory courses to wireless networking essentials, site surveys, and products, visit the RUCKUS Training Portal at https://commscopeuniversity.myabsorb.com/. The registration is a two-step process described in this [video](https://share.vidyard.com/watch/GHgR1Fz69xk5Sj2fiLXoC1?). You create a CommScope account and then register for, and request access for, CommScope University.

## <span id="page-6-0"></span>**Document Conventions**

The following table lists the text conventions that are used throughout this guide.

#### **TABLE 1 Text Conventions**

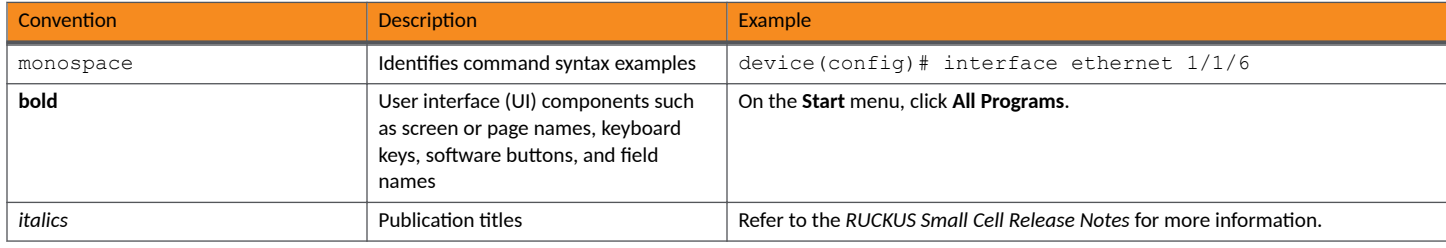

## **Notes, Cautions, and Safety Warnings**

Notes, cautions, and warning statements may be used in this document. They are listed in the order of increasing severity of potential hazards.

#### **NOTE**

A NOTE provides a tip, guidance, or advice, emphasizes important information, or provides a reference to related information.

#### **ATTENTION**

An ATTENTION statement indicates some information that you must read before continuing with the current action or task.

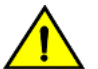

#### **CAUTION**

A CAUTION statement alerts you to situations that can be potentially hazardous to you or cause damage to hardware, firmware, software, or data.

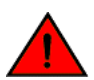

#### **DANGER**

A DANGER statement indicates conditions or situations that can be potentially lethal or extremely hazardous to you. Safety labels are also attached directly to products to warn of these conditions or situations.

## **Command Syntax Conventions**

Bold and italic text identify command syntax components. Delimiters and operators define groupings of parameters and their logical relationships.

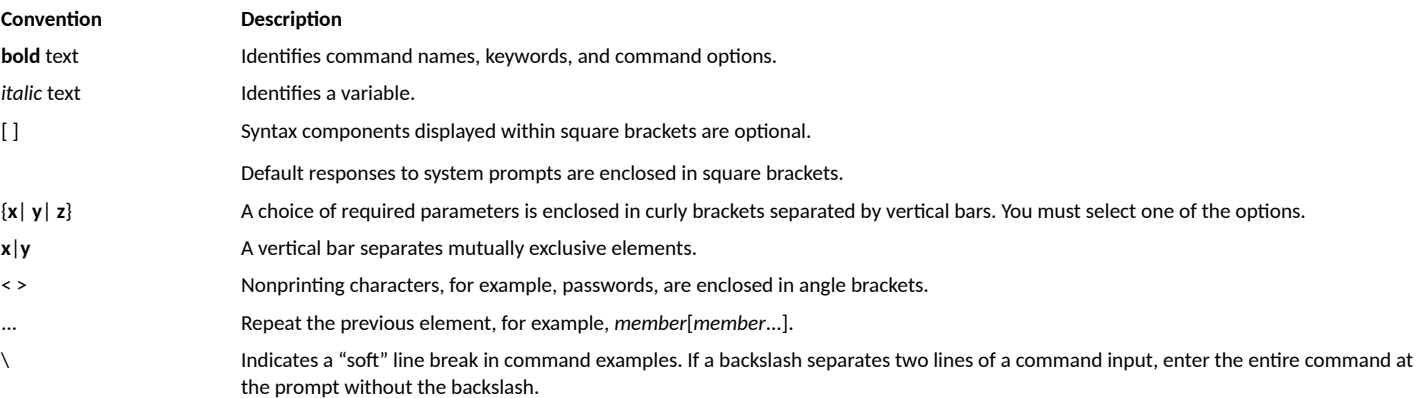

# <span id="page-8-0"></span>**About This Document**

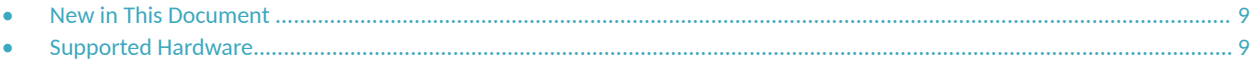

## **New in This Document**

The following table describes changes to this guide for all FastIron 10.0.20.

#### **TABLE 2** Key Features and Enhancements in FastIron 10.0.20

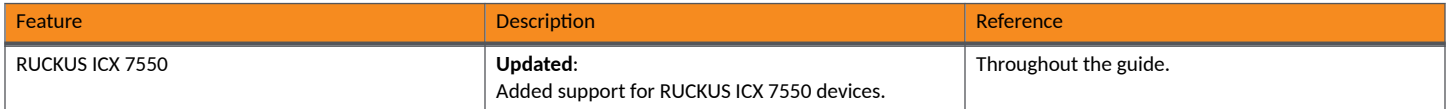

## **Supported Hardware**

This guide supports the following RUCKUS products:

- **•** RUCKUS ICX 8200 Switches
- **•** RUCKUS ICX 7850 Switches
- **•** RUCKUS ICX 7650 Switches
- **•** RUCKUS ICX 7550 Switches

For information about what models and modules these devices support, refer to the hardware installation guide for the specific product family.

# <span id="page-10-0"></span>**OpenFlow v1.0.0**

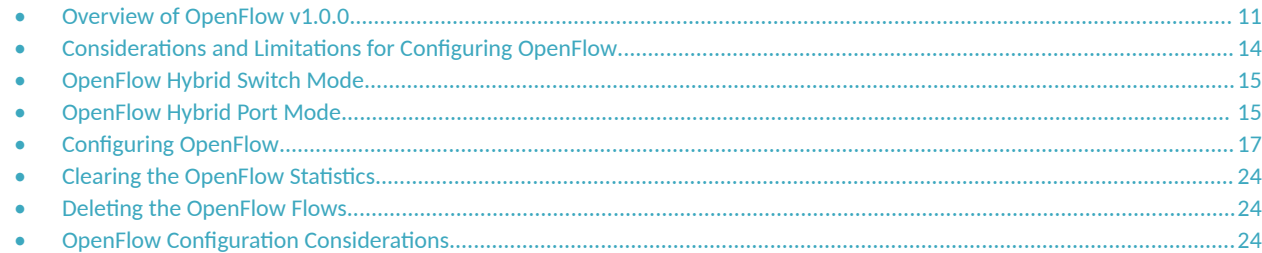

## **Overview of OpenFlow v1.0.0**

An OpenFlow-enabled router supports an OpenFlow Client (control plane software), which communicates with an OpenFlow Controller using OpenFlow. The OpenFlow Controller runs on a server or a server cluster. OpenFlow-enabled routers support the abstraction of a flow table, which is manipulated by the OpenFlow Controller. The flow table contains flow entries. Each flow entry represents a flow (that is, packets with a given MAC address, VLAN tag, IP address, or TCP/UDP port, and so on). The flow table is sorted by flow priority, which is defined by the OpenFlow Controller. The highest priority flows are at the top of the flow table.

Incoming packets on an OpenFlow-enabled port are matched (in order of priority) against the flow entries defined for that port by the OpenFlow Controller. If the packet matches a given flow entry, the flow-matching process stops, and the set of actions defined for that flow entry are performed. Packets that do not match any flow entry are dropped by default. The RUCKUS ICX implementation of OpenFlow supports an option to send such packets to the OpenFlow Controller. Refer to Configuring the Default Action on page 20.

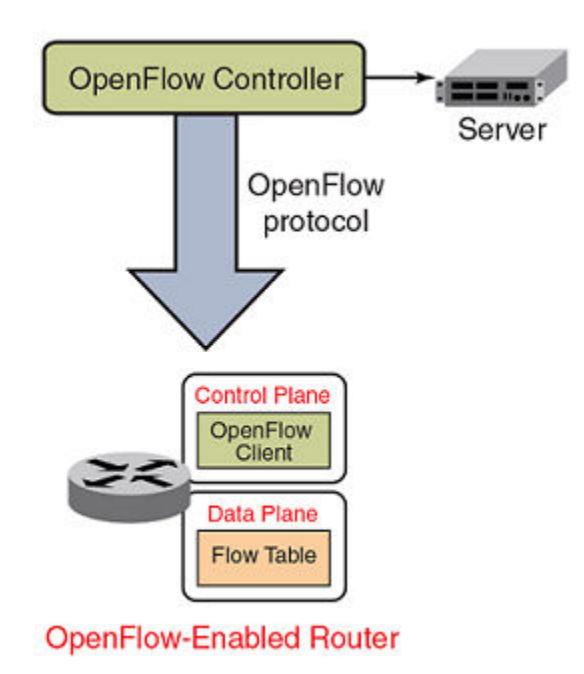

**FIGURE 1** OpenFlow-Enabled Router

#### <span id="page-11-0"></span>**FIGURE 2** OpenFlow Flow Table Entries

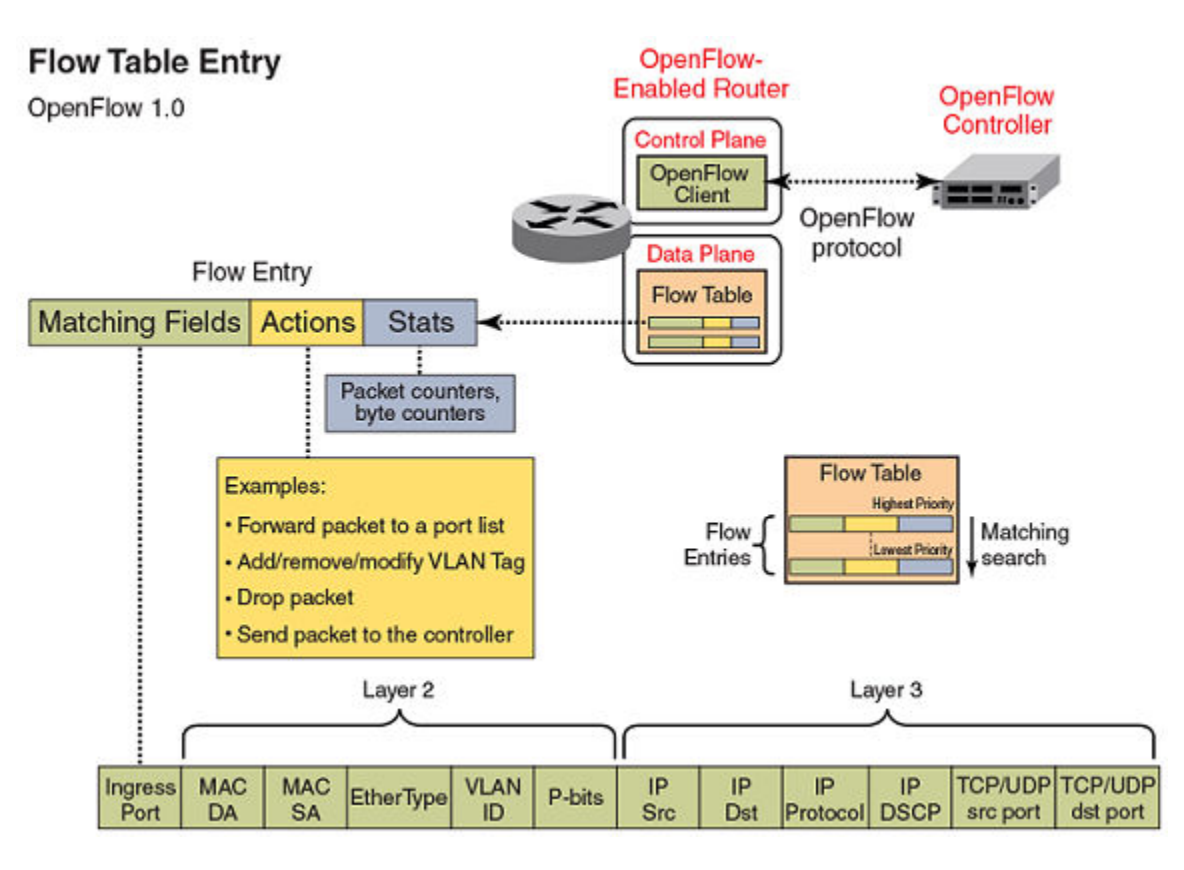

## **Flow Table Entries**

The implementation of OpenFlow supports three modes of operation when enabling OpenFlow on a port: Layer 2 mode, Layer 3 mode, and Layer23 mode. Layer 2 mode supports OpenFlow matching rules based on the Layer 2 fields shown in [Overview of OpenFlow v1.0.0](#page-10-0) on page 11, while Layer 3 mode supports the OpenFlow matching rules based on the Layer 3 fields. Layer23 mode supports the OpenFlow matching rules based on the Layer 2 and Layer 3 fields.

The RUCKUS ICX 7550, ICX 7650, ICX 7850, and ICX 8200 devices support enabling ports in Layer 2, Layer 3, or Layer23 mode.

The OpenFlow match rules in the following table are supported on RUCKUS ICX devices for flow table entries.

#### **TABLE 3** OpenFlow Match Rules

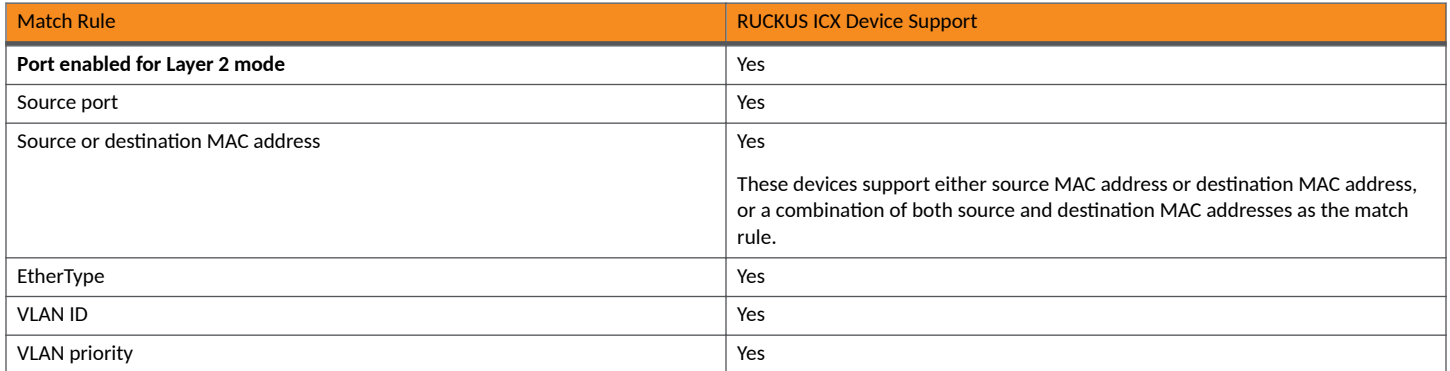

#### <span id="page-12-0"></span>**TABLE 3 OpenFlow Match Rules (continued)**

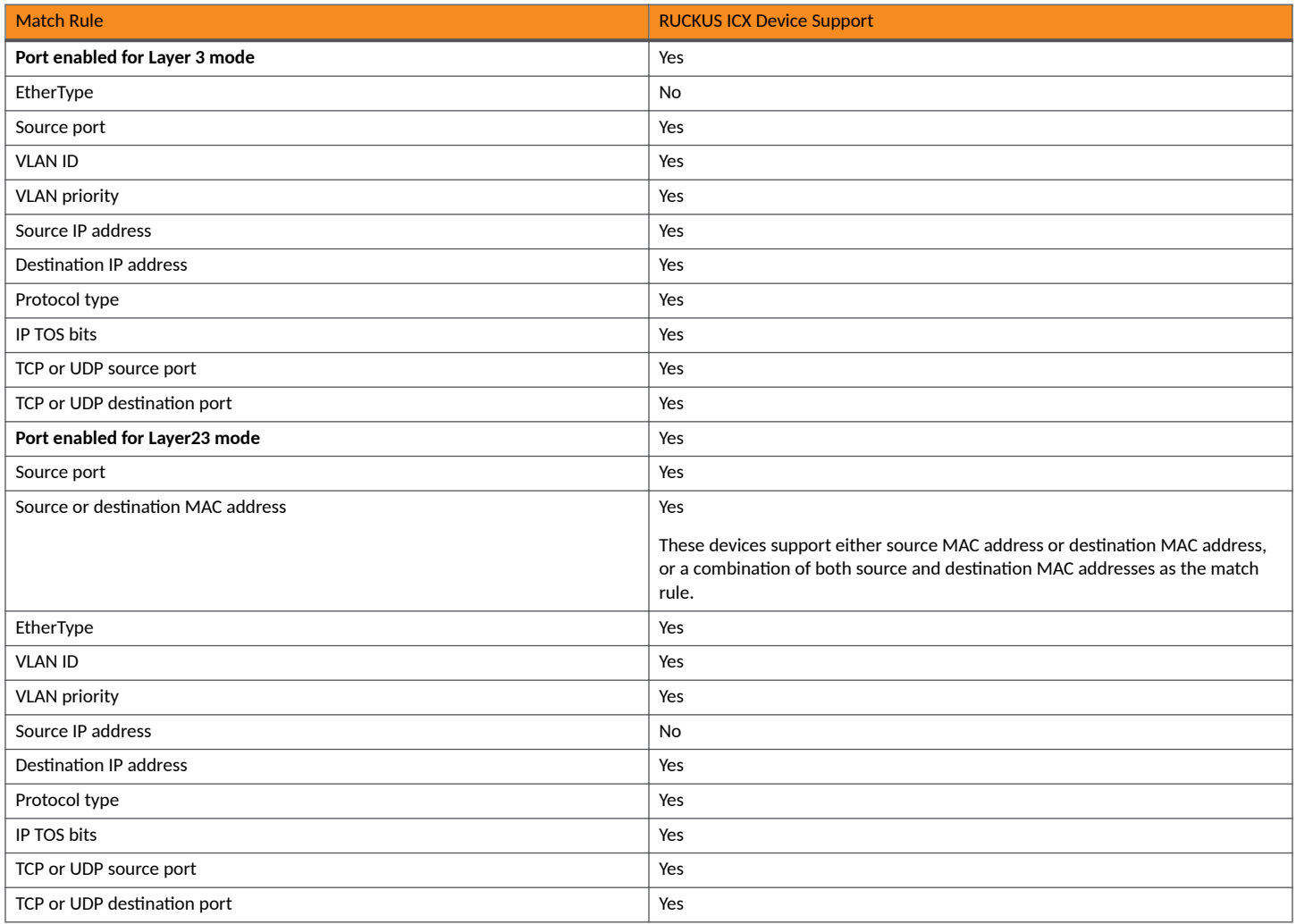

### **OpenFlow Actions**

Each OpenFlow flow table entry contains the list of actions to be performed when a packet matches the flow entry. These actions are defined by the OpenFlow Controller.

Packets that do not match any flow entry are dropped by default. The RUCKUS ICX implementation of OpenFlow supports an option to send such packets to the OpenFlow Controller. Refer to Configuring the Default Action on page 20.

RUCKUS ICX devices support the actions listed in the following table.

#### **TABLE 4 OpenFlow Actions Supported on RUCKUS ICX Devices**

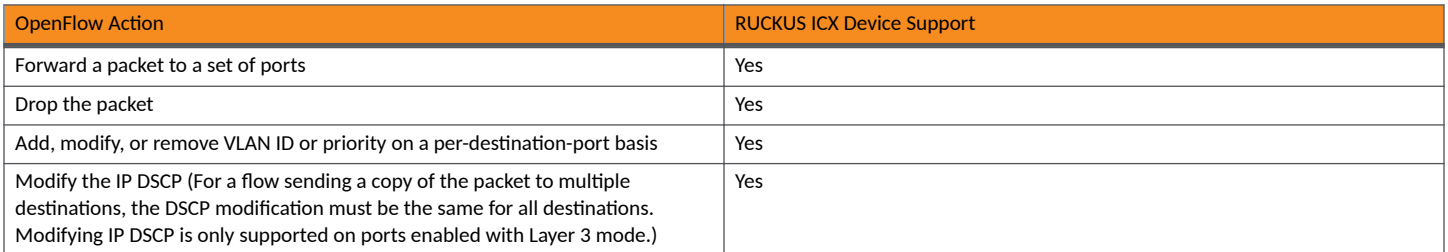

<span id="page-13-0"></span>**TABLE 4** OpenFlow Actions Supported on RUCKUS ICX Devices (continued)

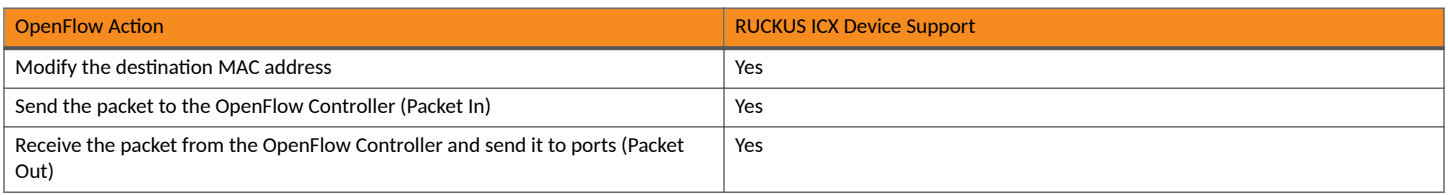

## **OpenFlow Controller**

Multiple controller connections can be used for redundancy purposes, such as when using a single controller with multiple addresses. Multiple controller connections can also be used to support active-standby controllers.

Regardless of the intended use of multiple controller connections, the device allows all the controller connections to concurrently manage the flow table. That is, flow entries in the flow table are not identified as belonging to any specific controller connection. In an active-standby controller deployment, controllers themselves must coordinate their actions and active-standby states. The device responds to all connected controllers without distinction.

The device supports two types of controller connections (also called modes): active and passive. An active connection is one for which the device initiates (seeks) the TCP connection to a given OpenFlow Controller address. With a passive connection, the device passively waits for the controller to initiate (seek) the TCP connection to the device. Active mode is commonly used with production controllers, while passive mode is commonly used for testing purposes in experimental environments. Optionally, a controller connection can also use SSL encryption.

## **Considerations and Limitations for Configuring OpenFlow**

Consider the following points when you configure OpenFlow on devices:

- **•** OpenFlow must be enabled globally on the device before you can enable interfaces for OpenFlow.
- **•** You must explicitly enable or disable OpenFlow on each interface using the CLI commands. You cannot use a range of ports to enable OpenFlow on the interface.
- **•** Before you can disable OpenFlow globally on the device, you must disable OpenFlow on all interfaces individually.
- **•** Spanning Tree Protocol (STP) and other Layer 2 or Layer 3 protocols are not supported on OpenFlow-enabled ports.
- **•** OpenFlow supports up to four concurrent sessions with a maximum of two concurrent SSL sessions.
- Layer 2 unicast and multicast packets are flooded in the VLAN for protected VLANs and for unprotected VLANs in the absence of flows on hybrid OpenFlow ports.
- **Local and normal actions defined by the OpenFlow v1.0.0 protocol are not supported.**
- **•** OpenFlow is an ingress feature. The local device generates protocol messages (such as PIM and OSPF) on OpenFlow enabled-ports, if configured, but control packets according to the OpenFlow default rule. Because of this limitation, the PIM neighbor (if configured) comes up on the peer, and multicast traffic hits the OpenFlow interface in all PIM DMs. In a PIM SM, the OpenFlow port connects to an IGMP snooping-enabled LAN that has the multicast source connected.
- On OpenFlow-enabled ports, packets that do not match any flow entry are dropped by default. The RUCKUS ICX implementation supports an option to send such packets to the OpenFlow Controller. Refer to Configuring the Default Action on page 20.
- **•** In OpenFlow, the untagged frames arriving on hybrid interfaces are treated as protected; that is, they are subjected to Layer 3 processing and are not subjected to OpenFlow flows.

## <span id="page-14-0"></span>**OpenFlow Hybrid Switch Mode**

The RUCKUS ICX device supports enabling OpenFlow on a per-port basis, so you can choose which ports of the device will be controlled by OpenFlow. Ports that are not OpenFlow-enabled continue to support existing features of the device, such as IPv4 or IPv6 routing for Layer 2 switching.

## **OpenFlow Hybrid Port Mode**

OpenFlow hybrid-enabled ports support both OpenFlow traffic forwarding and normal routing traffic forwarding. OpenFlow hybrid-enabled ports support "protected VLANs" and "unprotected VLANs". Protected VLANs are not subject to defined OpenFlow flows on the OpenFlow hybridenabled ports. OpenFlow flows on a hybrid-enabled port will not match any traffic on protected VLANs. Unprotected VLANs are subject to defined OpenFlow flows on the OpenFlow hybrid-enabled port. OpenFlow flows on a hybrid-enabled port are allowed to match on the traffic of unprotected VLANs.

#### **NOTE**

The VLAN ID must be used to set the flow if the port is untagged and supports an unprotected VLAN. Without the VLAN ID, an error message is displayed and the flow installation cannot be completed.

#### **NOTE**

The OpenFlow Layer 2 or Layer 3 lookup does not work on hybrid interfaces for the default VLAN.

#### **NOTE**

On the RUCKUS ICX 7550 and RUCKUS ICX 7650, the following restrictions apply:

- **•** Ports with OpenFlow hybrid mode enabled cannot be added to an untagged VLAN group.
- **•** OpenFlow hybrid mode cannot be enabled on ports added to an untagged VLAN group.

Figure 3 shows a topology in which port 1/1 on Device-1 and port 1/4 on Device-2 are OpenFlow hybrid-enabled ports with VLAN 10 as a configured protected VLAN. By configuring a virtual Ethernet (VE) interface on protected VLAN 10 and assigning an address to route the traffic of the nodes, you are able to send protected VLAN traffic between the nodes and route the traffic according to the VE interface. Traffic flowing on other VEs created on top of other VLANs (the unprotected VLANs) is treated as unprotected VLAN traffic and is subject to OpenFlow rules lookup. OpenFlow traffic can be forwarded through this port.

**FIGURE 3** OpenFlow Hybrid Port Mode Topology

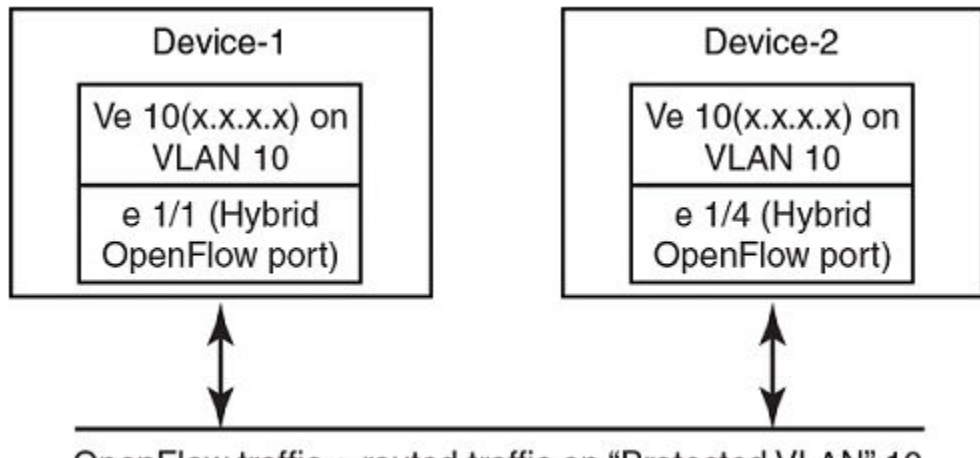

OpenFlow traffic + routed traffic on "Protected VLAN" 10

## <span id="page-15-0"></span>**OpenFlow Hybrid Port Mode Operation**

In Device-1 in [Figure 3](#page-14-0) on page 15, ingress traffic on VLAN 10 on hybrid port 1/1 is processed for IPv4 and IPv6 unicast routing. Traffic on other VLANs is processed against OpenFlow flows on port 1/1 and switched accordingly. A preconfigured number of protected VLANs can be supported for normal routing. The Spanning Tree Protocol (STP) state of these routing VLANs is set to forwarding because the Layer 2 protocol is not supported.

## **Configuring OpenFlow Hybrid Port Mode for Devices**

- 1. Enable OpenFlow at the global configuration level. Refer to [Enabling OpenFlow on Devices](#page-16-0) on page 17.
- 2. Configure the OpenFlow Controller. Refer to Connecting to an OpenFlow Controller on page 18.
- 3. Configure the protected VLANs on the port. Refer to Adding or Deleting Protected VLANs on page 17.
- 4. Enable OpenFlow hybrid port mode on the desired interfaces. Refer to [Enabling OpenFlow Hybrid Port Mode](#page-16-0) on page 17.
- 5. Configure a VE interface for the interface by specifying the protected or unprotected VLANs, and add routing entries.

```
device(config-if-e10000-1/1/1)# openflow protected-vlans 300
device(config-if-e10000-1/1/1)# vlan 300
```
## **OpenFlow Hybrid Port Mode Prerequisites and Capabilities**

The following prerequisites and capabilities apply to OpenFlow hybrid port mode:

- **IPv4 and IPv6 unicast routing are supported on OpenFlow protected and unprotected VLANs.**
- Packets tagged with a protected VLAN ID are forwarded by IPv4 and IPv6 unicast routing, if IPv4 or IPv6 routing is configured on the VLAN. If IPv4 or IPv6 routing is not configured on the VLAN, such packets are dropped.
- Packets tagged with an unprotected VLAN ID are subject first to OpenFlow flows. If there is a match on an OpenFlow flow, the packet is forwarded according to the flow actions. No further IPv4 or IPv6 routing is supported for packets that are forwarded by OpenFlow flows. If there is no match on any OpenFlow flow, the packet is forwarded by IPv4 or IPv6 unicast routing if IPv4 or IPv6 routing is configured on the VLAN. If IPv4 or IPv6 routing is not configured on the VLAN, those packets are either dropped or sent to the controller, according to the OpenFlow configuration.
- Because routing is enabled on a port in OpenFlow hybrid port mode, OpenFlow traffic or unprotected VLAN traffic sent with the destination MAC address as the port's MAC address and matching IP route entries on the port can potentially find the VLAN and MAC address modified unless the OpenFlow rules explicitly set the VLAN and destination MAC address in the outgoing packet.
- Policy-Based Routing (PBR) is not supported.
- Protected VLAN traffic that does not have matching IP route entries is dropped.
- Multiple interfaces cannot be part of a VE interface created on a port in OpenFlow hybrid port mode with a protected VLAN.
- **•** The BGP4+, OSPFv2, OSPFv3, RIP, and RIPng protocols are supported on protected VLANs.
- When protected VLANs are configured but the port is not part of the VLAN, the traffic coming on the port with the protected VLAN is dropped.
- Link aggregation is not supported.

## <span id="page-16-0"></span>**Enabling OpenFlow Hybrid Port Mode**

Use the **openflow enable** command to enable OpenFlow hybrid port mode on the port. The **no** form of the command disables the OpenFlow hybrid port mode on the port and the port becomes a normal port.

device(config-if-e10000-1/2/5)# openflow enable layer2 hybrid-mode

## **Adding or Deleting Protected VLANs**

Use the **openflow protected-vlans** command to add protected VLANs on an OpenFlow hybrid port mode interface. The **no** form of the command deletes the configured protected VLANs from the OpenFlow hybrid-enabled port. A maximum of 40 protected VLANs can be configured on an OpenFlow port.

device(config-if-e10000-1/2/5)# openflow protected-vlans 10

VLANs must be configured individually.

#### **NOTE**

You cannot specify a VLAN range using the **openflow protected-vlans** command.

## **Configuring OpenFlow**

You can enable OpenFlow on an interface with Layer23 flows in order to support Layer 2 and Layer 3 flows on that interface. Layer23 flows support the OpenFlow hybrid port mode also. Configured with Layer23, the controller can configure flows with Layer 2 and Layer 3 parameters together. A flow can contain the following fields: Ingress port, Destination MAC address, Source MAC address, EtherType, VLAN ID, P-bits, Source IP address, Destination IP address, IP protocol, and IP DSCP.

#### **NOTE**

Source IP address is not supported on Layer23 flows.

By default, OpenFlow is disabled. You must first enable OpenFlow on the device before you can configure the parameters on the device.

## **Enabling OpenFlow on Devices**

After you enable OpenFlow on the device, you can enable OpenFlow on specific interfaces and configure additional OpenFlow parameters.

To enable OpenFlow, enter the **openflow enable** command:

device(config)# openflow enable ofv100

In the example, the **ofv100** keyword specifies the OpenFlow protocol version supported.

Use the **no** form of the command to disable OpenFlow on the device.

#### **NOTE**

You must disable OpenFlow on all interfaces individually before you can disable OpenFlow globally on the device.

#### *Enabling OpenFlow on a Specified Interface*

After you have enabled OpenFlow on the device, you can enable OpenFlow on specific interfaces.

#### <span id="page-17-0"></span>**NOTE**

You can enable OpenFlow on an interface only after you have enabled OpenFlow globally on the device. In addition, you must use individual CLI commands to enable OpenFlow on each interface. You cannot specify a range of ports when enabling OpenFlow.

#### **NOTE**

Configuration of an OpenFlow hybrid port is not supported if the port is already configured as a member of an MCT VLAN.

To enable OpenFlow on a specific interface, enter the **openflow enable** command followed by the interface.

device(config-if-e1000-1/1/1)# openflow enable layer2

You can specify Layer 2 or Layer 3 or both layers (the Layer23 matching mode) in OpenFlow hybrid port mode to be supported on the interface. By default, interfaces on these devices support Layer 2 matching mode. If you enable Layer 2 matching mode on the specified interface, only Layer 2 matching fields are supported on that interface.

Use the **no** form of the command to disable OpenFlow on the interface.

#### **Flow Validation**

The following validations are required before programming flows on a Layer23 port:

- When IP fields exist in a rule, the EtherType must be 0x800.
- **IPv6 rules are supported on the Layer23 port. (IPv6 destination MAC address in Layer23 mode is not supported.)**

#### **Flow Action**

OpenFlow actions do not change for Layer23 support. All actions currently supporting Layer 2 or Layer 3 flows continue to be supported. Actions currently supported are listed separately for different devices.

#### **Flow Actions on RUCKUS ICX Devices**

When a matching flow entry is found, a set of actions can be applied for processing the packet. The system supports the following actions:

- **•** Forward a packet to a port.
- **•** Forward a packet to a set of ports.
- **•** Forward a packet to a controller.
- **•** Forward a packet received from a controller to a port or set of ports.
- **•** Drop the packet.
- Keep, add, modify, or remove the VLAN ID or the VLAN priority. Modifying the VLAN ID per port is also supported (each destination port can send a packet with a different VLAN ID for the same matching rule).
- **Modify the destination MAC address for Layer 2 flows.**

### **Connecting to an OpenFlow Controller**

To connect to an OpenFlow Controller in active mode, enter the **openflow controller** command.

```
device(config)# openflow controller ip-address 10.2.3.4
```
The IP address in the command is the IP address of the OpenFlow Controller, and SSL encryption is used by default. Also, the OpenFlow connection uses TCP port 6633.

<span id="page-18-0"></span>To connect to an OpenFlow Controller in passive mode, enter the the **openflow controller passive** command.

device(config)# openflow controller passive no-ssl

Optionally, you can specify the TCP port to be used for the connection. By default, the device accepts the connection from a controller with any IP address. However, you can provide an IP address to limit which controller can connect to the device.

Use the no openflow controller passive command to remove a passive connection. Passive mode connections are intended for testing environments and not recommended for production environments.

## **Setting Up SSL Encryption for Controller Connections**

By default, a connection to the controller uses SSL encryption. To set up SSL encryption, copy the SSL certificate and SSL client private key from the remote machine where you generated them into the device's flash memory using the copy tftp flash client-certificate and copy tftp flast client**private-key** commands.

```
device# copy tftp flash 10.176.6.93 clientcert client-certificate
device# copy tftp flash 10.176.6.93 rsakey client-private-key
```
The IP address in the command specifies the remote machine from which the SSL client certificate is being copied. The file name specifies the client certificate in the **copy tftp flash client-certificate** command, and the client private key in the **copy tftp flash client-private-key** command.

#### **NOTE**

SSL is not supported on passive controller connections.

For each controller, you must enter both the commands. The device can store up to three SSL certificates and client private keys. If you remove a controller connection, you must delete the SSL certificates and client private keys from the device's flash memory using the Privileged EXEC mode commands.

#### **NOTE**

When using SSL to connect to the switch, the OpenFlow Controller can send only 50 flows at a time (for typical flows). This is not applicable to TCP-only connections to the OpenFlow Controller.

## **Configuring Multiple Controller Connections**

Up to three controller connections are supported. You can configure these connections with active or passive modes, in any combination, such as all active, all passive, or some active and some passive. Each connection requires its own separate command. You can remove any of the connections using the **no** form of the **openflow controller ip-address** command. The following example shows how to configure three connections.

```
device(config)# openflow controller ip-address 10.2.3.4 no-ssl port 6635
device(config)# openflow controller ip-address 10.2.3.5 no-ssl
device(config)# openflow controller passive no-ssl ip-address 10.2.3.6
```
## **Configuring the System Parameters for OpenFlow**

You can specify the limit for OpenFlow flow table entries in the flow table using the system-max openflow-flow-entries command.

device(config)# system-max openflow-flow-entries 304

You can specify the maximum number of flow table entries. The example shows 304 for the limit. The range is from 0 through 12288. The default is 3072 flow table entries.

#### <span id="page-19-0"></span>*<u>Setting the System Maximum</u>*

The maximum number of flows supported per device in a stack is 3000 in Layer 2 and Layer 3 modes and 1500 in the case of Layer23 mode or Layer 3 mode with IPv6 matching.

The **system-max openflow-pvlan-entries** command sets the CAM size of OpenFlow protected VLAN entries for the device. The range is from 0 through 40. By default, this value is set to 40.

device(config)# system-max openflow-pvlan-entries 30

The above example shows 30 which represents the number of port and protected VLAN combination entries that are configured in the system. After using this command, you must reload the system.

The **system-max openflow-unprotectedvlan-entries** command sets the CAM size of OpenFlow unprotected VLAN entries for the device. The range is from 0 through 40. By default, this value is set to 40.

device(config)# system-max openflow-unprotectedvlan-entries 30

The above example shows 30 which represents the number of port and unprotected VLAN combination entries that are configured in the system. After using this command, you must reload the system.

### **Configuring the Default Action**

By default, the device drops packets that do not match any of the programmed flows. However, you can configure a device-level option to forward the packets to the controller instead of dropping them. This is an optional configuration. If this option is not configured, packets that do not match any flow entries on a port are dropped. When sending a packet to the controller, a copy of the packet is sent to each of the configured controller connections.

To enable the default action, enter the **openflow default send-to-controller** command.

device(config)# openflow default send-to-controller

Packets that match a flow entry on a port are processed according to the action specified and are not affected by this setting. Use the **no** form of the command to set the default action to drop such packets instead.

### **Displaying the OpenFlow Status on the Device**

After enabling or disabling OpenFlow on a device, you can verify the configuration using a number of the show commands.

### **Displaying the Configured Connections to Controllers**

Use the show openflow command to display the OpenFlow configuration, including the configured connections to controllers on the device. The output includes the configured unprotected VLANs as well.

```
device(config)# show openflow<br>Administrative Status: Finabled
Administrative Status:
SSL Status: Enabled<br>
Controller Type: 0FV 100
Controller Type:
Number of Controllers: 1
Controller 1:
Connection Mode: passive, TCP, 
Listening Address: 0.0.0.0
Connection Port: 6633<br>Connection Status: TCP LISTENING
Connection Status:
Match Capability: 
L2 : Port, Source MAC, Destination MAC, Ether type, Vlan, Vlan PCP
L3 : Port, Vlan, Vlan PCP, Ethertype(IP,ARP,LLDP), Source IP, Destination IP, IP Protocol, IP TOS, IP Src 
Port, IP Dst Port
```

```
L23: All
Normal Openflow Enabled Ports: 
Openflow Hybrid Interfaces:
e1/1/1
Protected VLANs : None 
Unprotected VLANs : 2, 3, 4, 5, 6, 7, 8, 9, 10, 11
......................................................
......................................................
3994, 3995, 3996, 3997, 3998, 3999, 4000, 4001, 4011,
e1/2/1
Protected VLANs : None 
Unprotected VLANs : 4010,
Default action: drop
Maximum number of flows allowed: 65536
Active flow: 0 
Maximum number of Protected Vlans allowed: 2048
Maximum number of Unprotected Vlans allowed: 4096
Total number of Unprotected Vlans: 4002
```
#### **TABLE 5** Output Fields for the Show Openflow Command

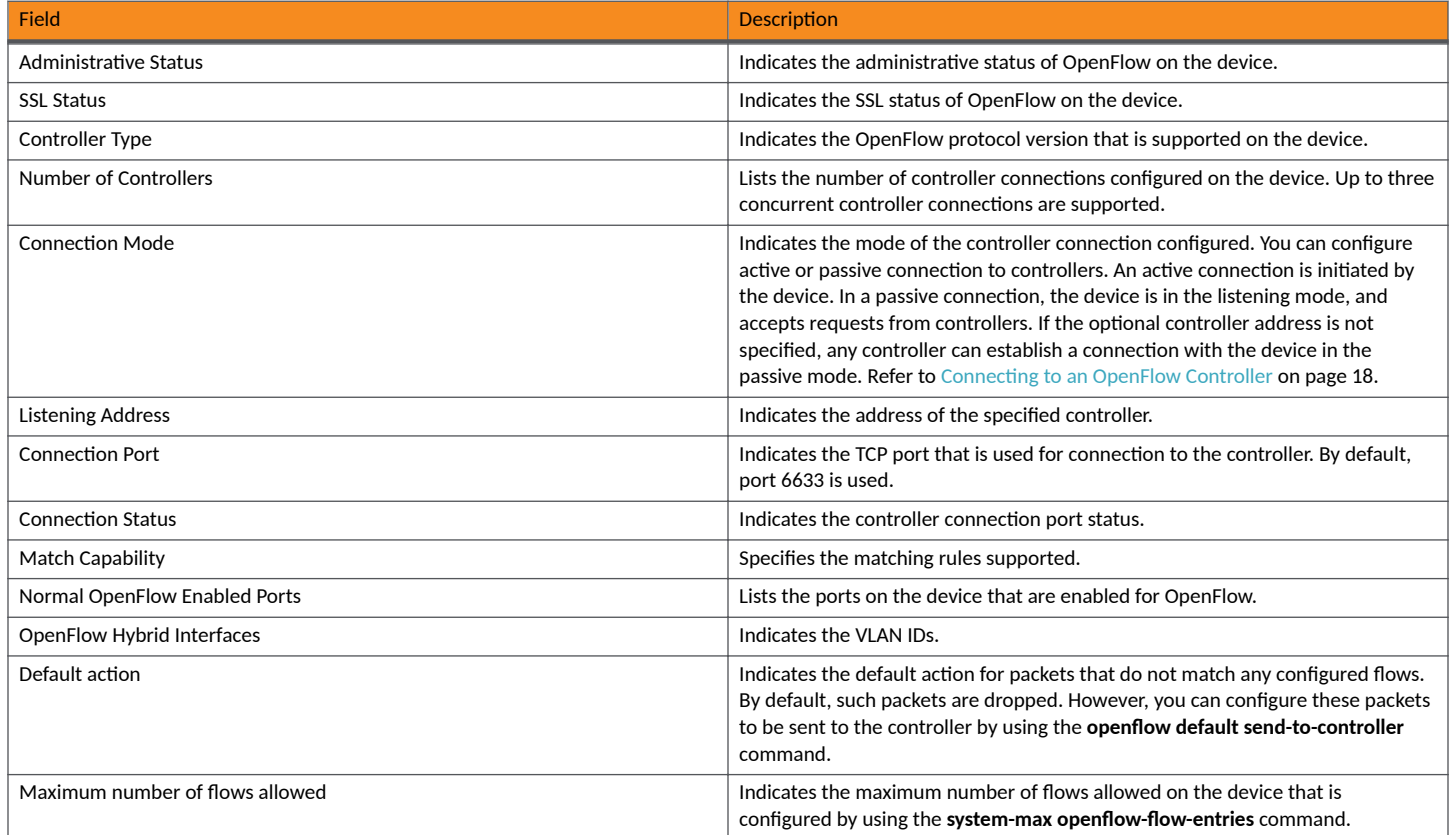

## **Displaying the Data Path ID of the Device**

OpenFlow associates a globally unique data path ID to be used by the controller to distinguish OpenFlow devices on a network. To display the data path ID assigned to the device, enter the **show openflow datapath-id** command.

```
device(config)# show openflow datapath-id
```
datapath-id# 0000001bedb3d0c0

The output of the command shows the data path ID. The data path ID is derived from the chassis MAC address.

## <span id="page-21-0"></span>**Displaying the OpenFlow Flows**

You can display the OpenFlow flows that are configured on the device and their statistics by using the show openflow flows command.

device(config)# show openflow flows eth 1/1/2

The show openflow flows command shows all the flows configured in the system flow table. If you specify the interface, all the flows configured in the system for that interface are displayed.

```
device(config)# show openflow flows
Flow ID: 1 Priority: 1 Status: Active
       Rule:<br>In Port:
 In Port: e1/1/1
 In Vlan: Tagged[100]
           Vlan Mask: 0xfff<br>Vlan PCP: 3
          Vlan PCP:
           Source Mac: 0000.0000.0001 
          Destination Mac: 0000.0000.0002<br>Source Mac Mask: ffff.ffff.ffff
          Source Mac Mask: ffff.ffff.ffff<br>Destination Mac Mask: ffff.ffff.ffff
          Destination Mac Mask:
          Ether type: 0x00000800<br>Source IP: 1.1.1.0
                              1.1.1.0 Subnet IP: 255.255.255.0<br>2.2.2.0 Subnet IP: 255.255.255.0
          Destination IP:
 IP TOS: 8 
 IP Protocol: 17 
           IP Protocol Source Port: 10000 
           IP Protocol Destination Port: 80
 Cookie: abcdef
 Cookie Mask: 0xfffff
      Timing Info: 
           Idle Timeout : 500 secs
 Hard Timeout : 3000 secs
Time Elasped(Since Flow Added) : 6 secs
 Time Elasped(Since Last Packet Hit) : 6 secs
        Instruction: Apply Action 
        Action: FORWARD
           Out Port: e1/1/2, Tagged, Vlan: 10
        Action: FORWARD
           Out Port: e1/1/3, Tagged, Vlan: 20
        Statistics: 
            Total Packets: 0
       Total Bytes: 0
Flow ID: 10 Priority: 1 Status: Active
        Rule:
           In Port: e1/1/17
          Ether type: 0x800<br>Destination IP:
                               177.1.1.0 Subnet IP: 255.255.255.0
        Instructions: Apply-Actions
               Action: FORWARD
                       Out Port: normal
        Statistics: 
           Total Pkts: 0
           Total Bytes: 0
Flow ID: 11 Priority: 1 Status: Active
        Rule:
           In Port: e1/1/17
          Ether type: 0x800<br>Destination IP:
                               180.1.1.0 Subnet IP: 255.255.255.0
        Instructions: Apply-Actions
                Action: FORWARD
                       Out Port: e1/1/2
                       Out Port: normal
        Statistics: 
           Total Pkts: 0
           Total Bytes: 0
Flow ID: 12 Priority: 1 Status: Active
```

```
 Rule:
           In Port: e1/1/17
           Ether type: 0x800 
          Destination IP: 188.1.1.0 Subnet IP: 255.255.255.0
        Instructions: Apply-Actions
               Action: FORWARD
                       Out Port: FLOOD
        Statistics: 
           Total Pkts: 0
           Total Bytes: 0
Flow ID: 13 Priority: 1 Status: Active
        Rule:
           In Port: e1/1/17
           Ether type: 0x800 
           Destination IP: 199.1.1.0 Subnet IP: 255.255.255.0 
        Instructions: Apply-Actions
               Action: FORWARD
                       Out Port: ALL
        Statistics: 
           Total Pkts: 0
           Total Bytes: 0
```
**TABLE 6** Output Fields for the Show Openflow Flows Command

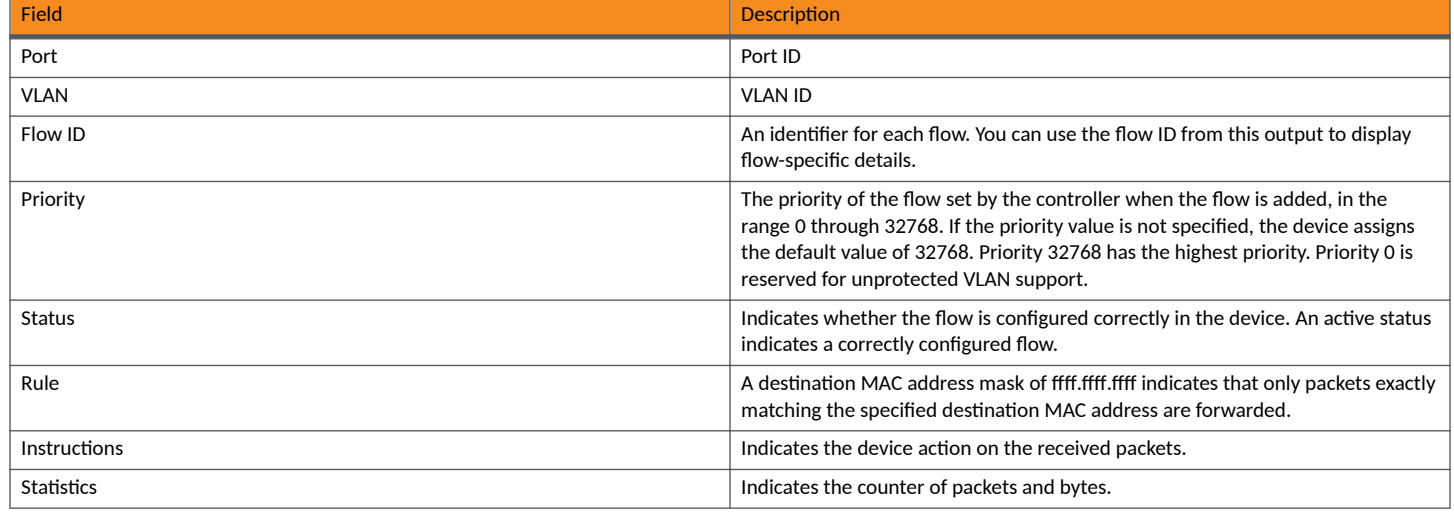

### **Setting the OpenFlow Purge Timer**

You can configure the maximum time before stale flows are purged from the OpenFlow flow table after a switchover, failover, or operating system upgrade.

The valid range is from 1 through 600 seconds. The default is 240 seconds.

You may not need to change the value of the OpenFlow purge timer under normal circumstances. If you anticipate a delay in learning the flows from the controller after switchover, you can configure a larger value for the OpenFlow purge timer.

To set the OpenFlow purge timer, enter the **openflow purge-time** command.

device(config)# openflow purge-time 500

The no form of this command sets the purge timer time to its default value.

## <span id="page-23-0"></span>**Clearing the OpenFlow Statistics**

You can clear the flow statistics for all flows or, optionally, for a specified flow. Only the counters of packets and bytes (when applicable) are cleared. None of the other flow table entries are affected.

To clear flow counters, enter the **clear statistics openflow** command.

device(config)# clear statistics openflow

To clear flow counters for a specified flow, enter the following command:

device(config)# clear statistics openflow flow 2

In the example, the flow counters are cleared only for flow ID 2. Use the **show openflow flows** command to obtain flow IDs.

## **Deleting the OpenFlow Flows**

You can delete an individual OpenFlow rule or all the flows in the flow table. To delete a single OpenFlow rule based on a flow ID, enter the clear **openflow** command.

```
device# clear openflow flowid 6
device# clear openflow flowid all
```
The **clear openflow** command deletes the rule irrespective of the state it is in (ACTIVE, PENDING ADD, PENDING MODIFY, or PENDING DELETE). The same rule can be added again later from the controller if needed.

## **OpenFlow Configuration Considerations**

After you enable OpenFlow on a device, you can configure, generate, and monitor flows on the ports configured on the device from a controller on OpenFlow-enabled ports. The RUCKUS ICX device flow table is entirely under the control of the OpenFlow Controller.

The OpenFlow Controller supports the administratively down state (OFPPC\_PORT\_DOWN) through a Port Modification Message.

### **Behavior of Ports and Devices**

- Ports that are enabled for OpenFlow cannot take part in any of the normal operations of the device, such as routing and Layer 2 forwarding. However, after OpenFlow is disabled on a port, the port can resume normal operations. This does not require disabling OpenFlow globally on the device.
- The flow table content is not cleared when the connection to a controller is lost. The device continues to forward traffic according to the flow entries defined in the flow table even in the absence of a controller connection.
- The flow table entries within the device are cleared when the device is reset.
- Flow table entries associated with a port are maintained when a port goes down. When the port comes back up, those flow entries are restored on the port. Flow entries are removed only with an explicit command from the controller.
- **•** When OpenFlow is disabled globally on the device using the **no openflow enable** command, the Yow table in the device is cleared. However, before you can disable OpenFlow globally on the device, you must disable OpenFlow on all interfaces individually.
- When a controller tries to add a flow to the device with the same priority, rule, and action as a flow that exists in the flow table, the flow statistics are cleared (the system does not add a new flow). The following table summarizes the behavior for similar flows being successively added.

<span id="page-24-0"></span>TABLE 7 Flow Table Behavior When Flows Similar to Existing Ones Are Added

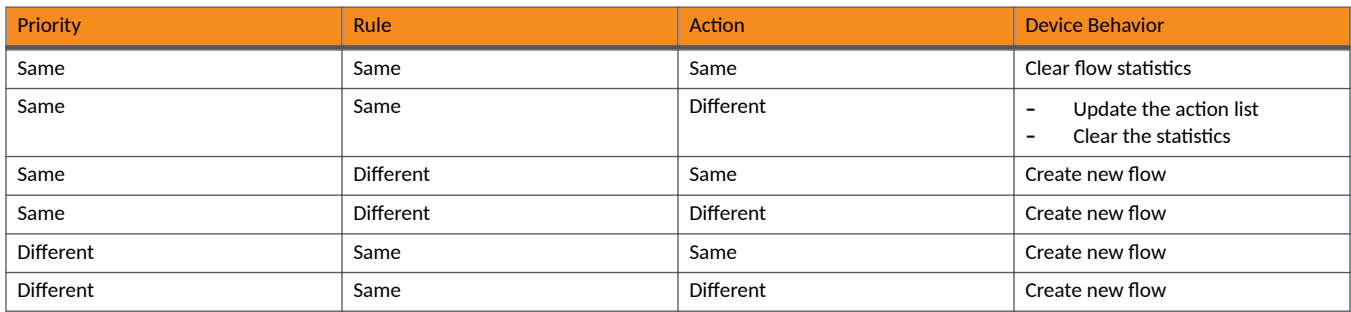

## **Removing an OpenFlow Configuration from a Device**

In general, to remove OpenFlow from the device and make it a non-OpenFlow device, complete the following steps.

- 1. Disable OpenFlow on the ports where it is enabled.
- 2. Disable OpenFlow on the device globally.
- 3. (Optional) Set the maximum number of flows to zero using the system-max openflow-flow-entries 0 command.
- 4. Reload the device.

# <span id="page-26-0"></span>**OpenFlow v1.3.0**

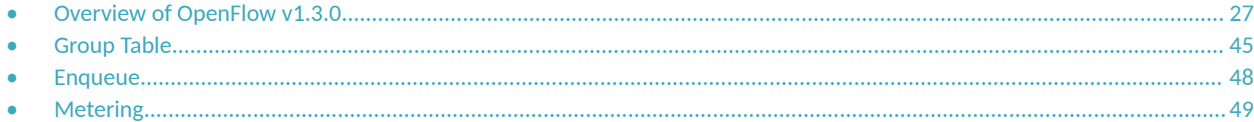

## **Overview of OpenFlow v1.3.0**

An OpenFlow switch maintains one or more flow tables, which are used for packet processing. The switch performs the actions listed in the table entry corresponding to the matched flow.

The OpenFlow Controller manages the OpenFlow switch using OpenFlow. The OpenFlow Controller can add, delete, or modify flows by getting statistics for ports and flows and other information using the OpenFlow protocol.

**FIGURE 4** OpenFlow v1.3.0 Architecture

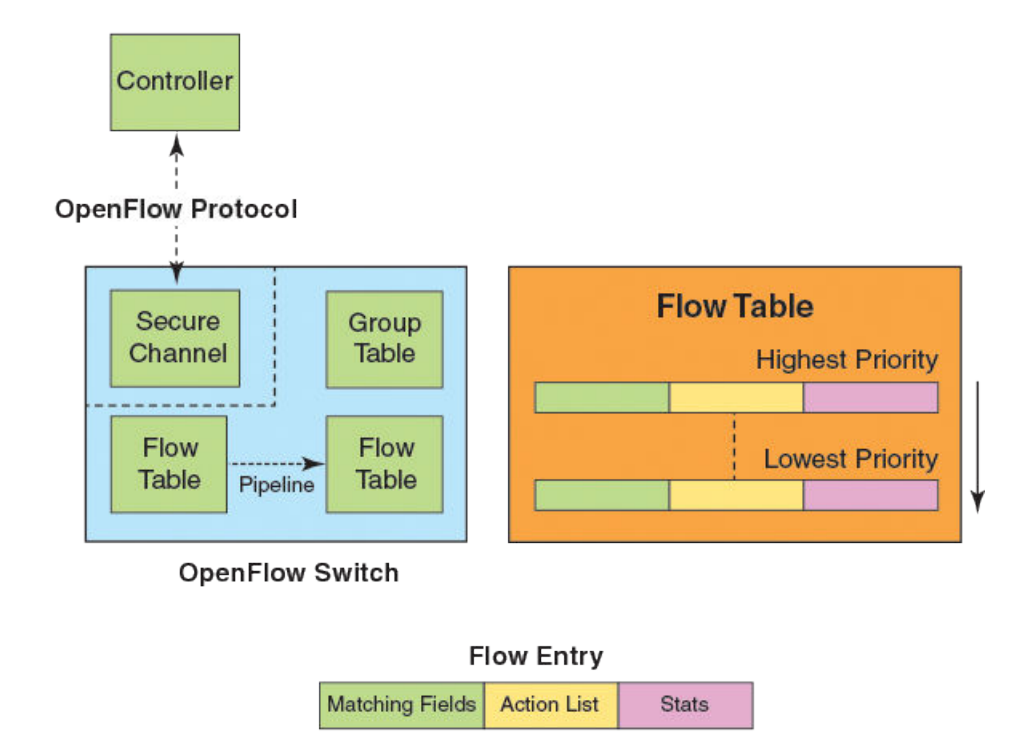

Each flow table maintained in a switch consists of flow entries sorted by the flow priority. The highest priority flows are at the top of the flow table. Incoming packets are matched against the flow entries starting from the highest priority flow. If there is a match, then flow matching stops, and the set of actions for that flow entry are performed. The packets that do not match any flow entry are either dropped or sent to the controller.

OpenFlow v1.3.0 defines three types of tables:

- **•** Flow table
- **•** Group table
- **•** Meter table

#### **FIGURE 5** OpenFlow 1.3.0 Flow Table Entries

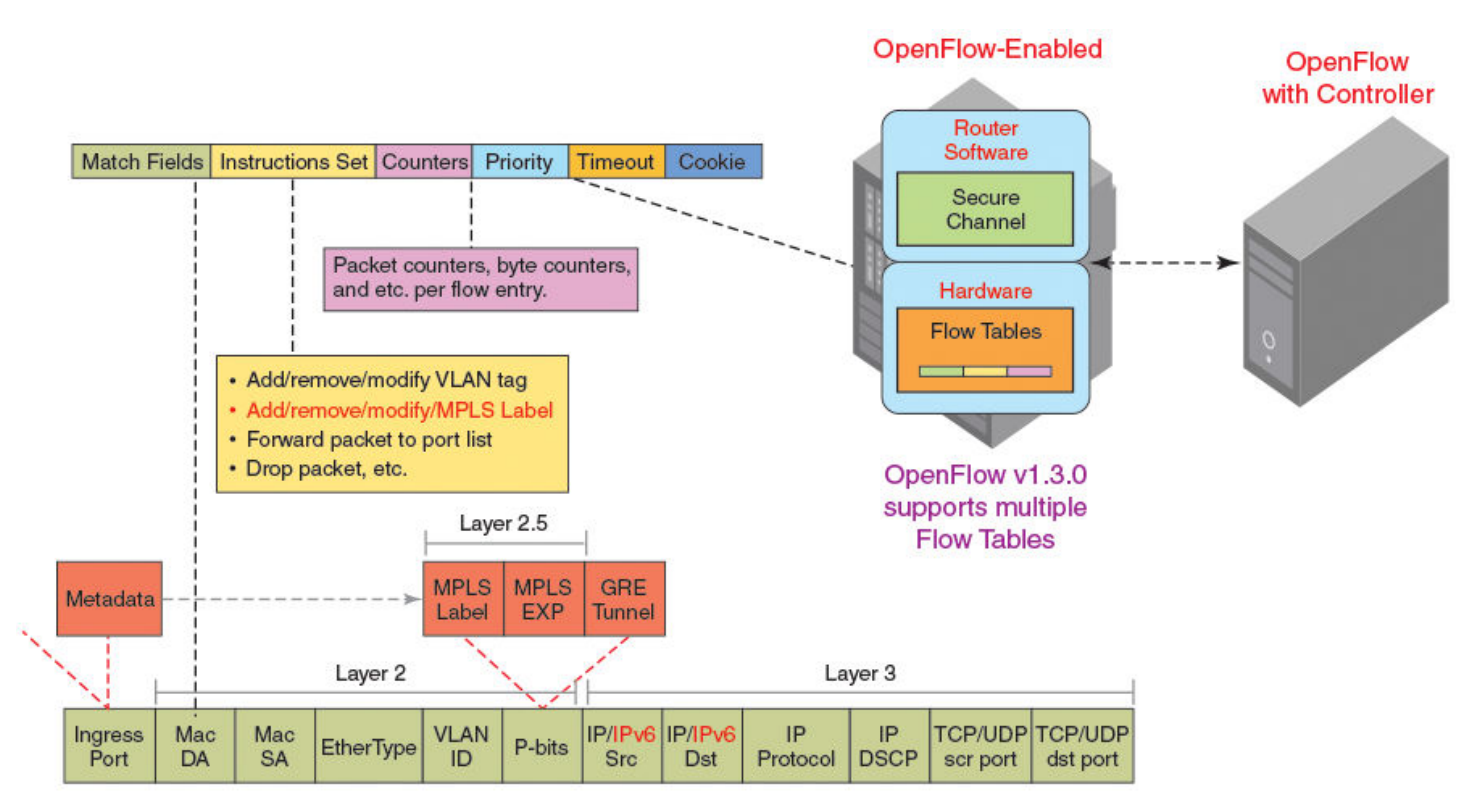

\* OpenFlow v1.3.0 adds the capability to manipulate MPLS labels and use multiple Flow Tables.

The incoming packets are matched against the multiple tables in the pipeline.

#### **NOTE**

The ICX switches do not support matching or manipulating MPLS label information in a flow. Flows with MPLS EtherType are considered failures.

#### <span id="page-28-0"></span>**FIGURE 6** Pipeline Processing

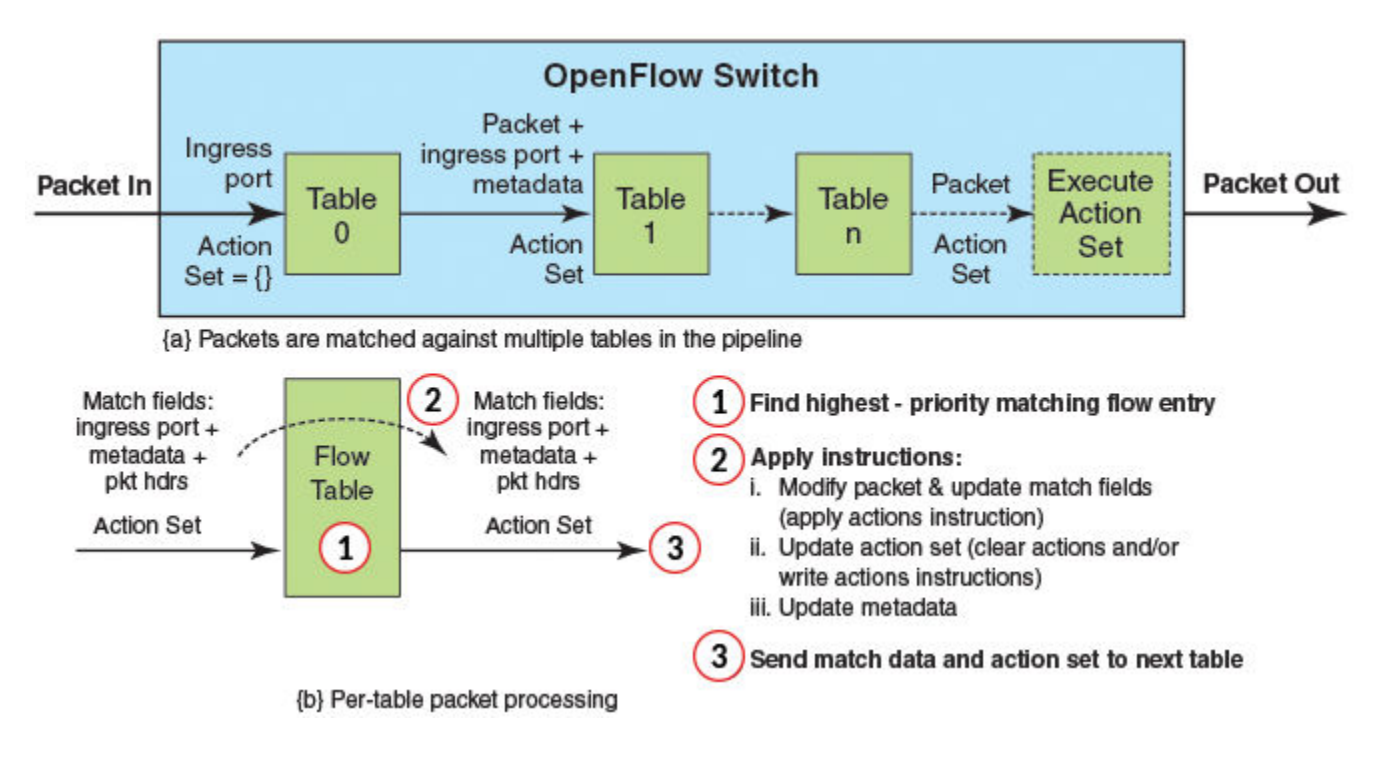

#### **NOTE**

The ICX switches do not support multiple table lookup.

### **Flow Table Entries**

Each flow table entry contains the fields described in the following table.

#### **TABLE 8** Flow Table Entries

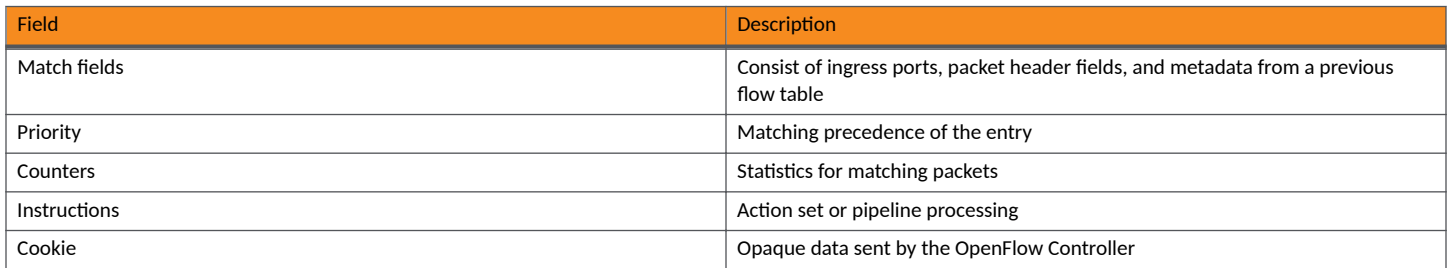

RUCKUS ICX devices support the OpenFlow match fields as described in the following tables.

#### **TABLE 9** OpenFlow Match Fields for ICX 8200

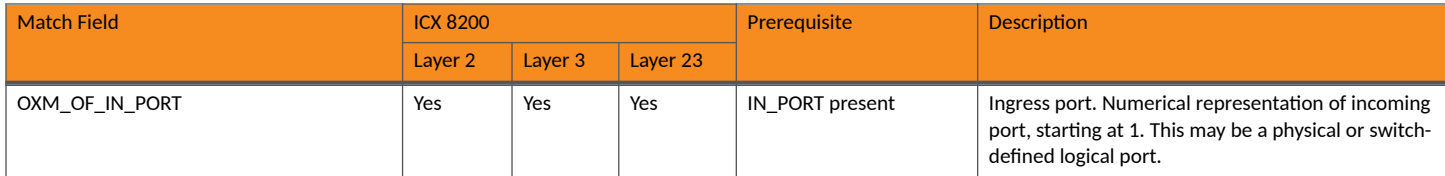

#### **TABLE 9 OpenFlow Match Fields for ICX 8200 (continued)**

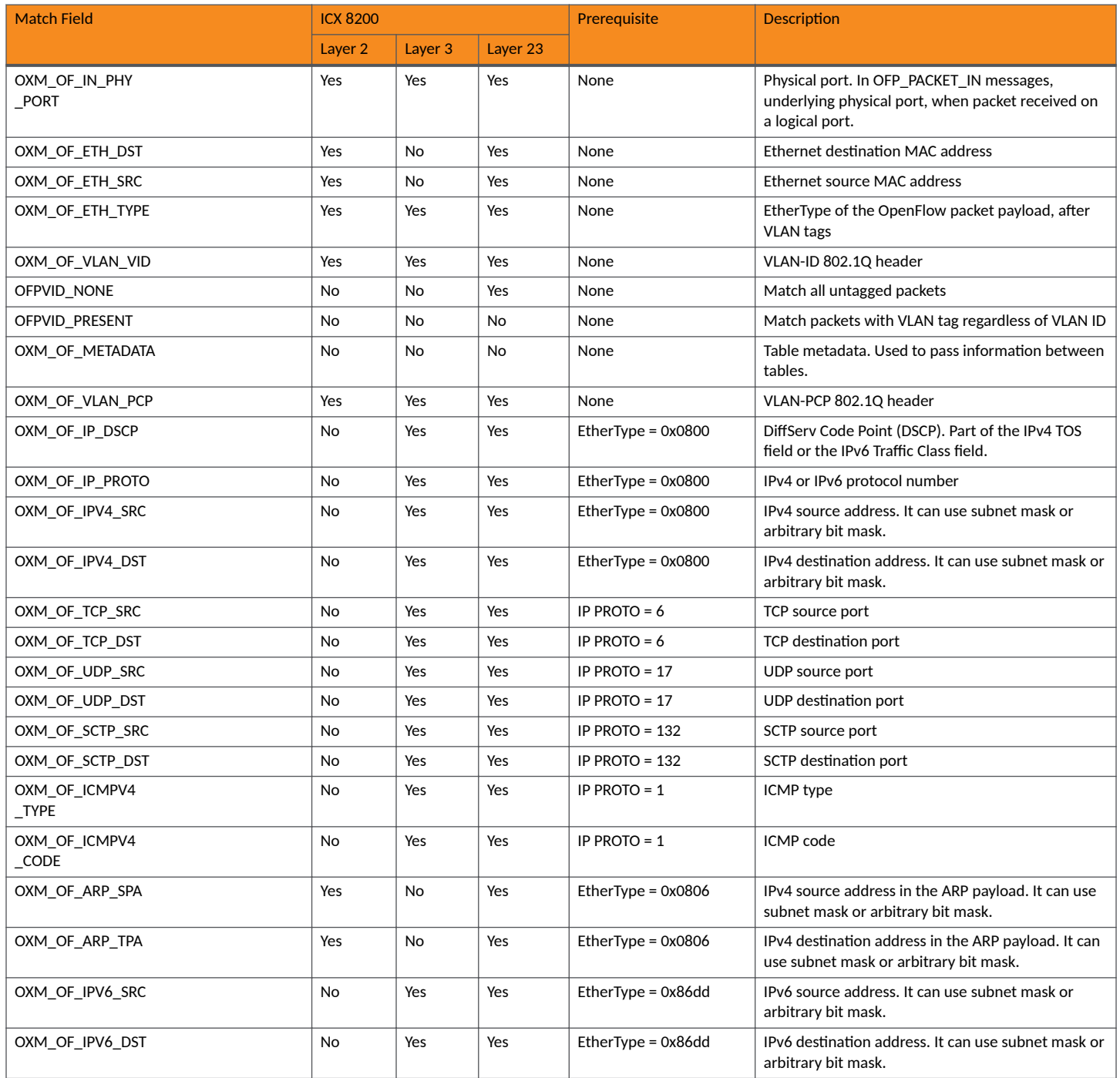

#### **TABLE 10** OpenFlow Match Fields for ICX 7550

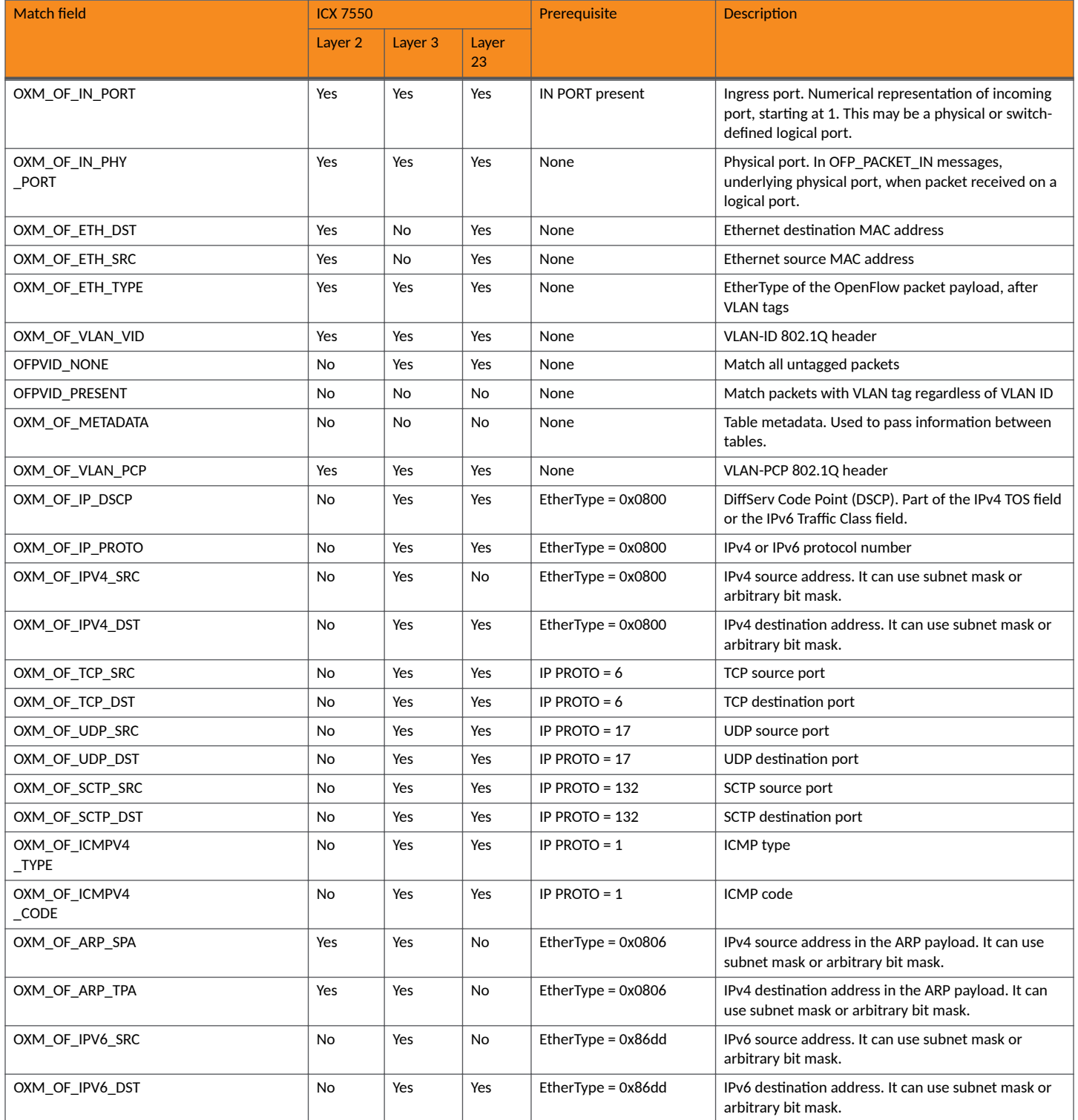

#### **TABLE 11** OpenFlow Match Fields for ICX 7650

![](_page_31_Picture_431.jpeg)

#### **TABLE 12** OpenFlow Match Fields for ICX 7850

![](_page_32_Picture_425.jpeg)

## <span id="page-33-0"></span>**OpenFlow v1.3.0 Instructions**

Each flow entry has a set of instructions that are executed when the packet matches the entry.

The instruction set associated with each flow entry can have only one instruction of each type. The following table shows the actions supported on different RUCKUS ICX devices.

#### **TABLE 13 Actions for Flow Table Instruction**

![](_page_33_Picture_250.jpeg)

The set fields in the following table are supported for OpenFlow instructions. The set field action is used to set the value in the header field.

#### **TABLE 14 Supported Set Field Action**

![](_page_33_Picture_251.jpeg)

## <span id="page-34-0"></span>**OpenFlow v1.3.0 Actions**

Each flow has a set of instructions that are executed when the packet matches the flow according to OpenFlow v1.3.0 specifications. Each flow can have only one instruction of each type.

A switch can reject a flow entry if it is unable to execute the instructions associated with the flow entry. In this case, the switch returns an unsupported flow error. Flow tables may not support every match, every instruction, or every action.

#### **TABLE 15 Instructions for OpenFlow Actions**

![](_page_34_Picture_236.jpeg)

RUCKUS ICX devices may support the actions listed in the following table.

#### **TABLE 16 Supported OpenFlow Actions**

![](_page_34_Picture_237.jpeg)

#### **Prerequisites for OpenFlow Actions**

The following prerequisites apply to the OpenFlow actions:

- **•** Decrement TTL
	- Destination MAC address (DMAC) action is required; otherwise an error is sent to the controller.
	- **–** The DMAC in the packet should be the router MAC address of the device. This is not enforced because the DMAC of the forwarding packet is unknown.
	- The Source MAC address (SMAC) is modified to the router MAC address.
	- **-** The VLAN header is stripped after the action.
	- VLAN modification is supported (Push VLAN is not supported for tagged packets).
- **Multiple ports** 
	- **-** When action is to send the packets on multiple ports, packet modification is not supported and an error message is generated if there are any actions.
- **Send to controller action** 
	- **-** Send to controller action can be combined with single port or multiple port action.
- <span id="page-35-0"></span>- Send to controller action with single port does support packet modification.
- Send to controller action with multiple ports does not support packet modification.
- **VLAN** modification
	- The port on which the packet is to be forwarded with VLAN modification should be part of the VLAN to be configured and the port must be added as tagged.
- **Destination MAC modification** 
	- VLAN header is stripped after DMAC modification.
	- VLAN modification is supported (Push VLAN is not supported for tagged packets).

## **Scaling Considerations**

These are the scaling considerations and limitations for the flows and CAM partitions.

**•** Each protected VLAN or unprotected VLAN requires one TCAM entry per interface.

#### *Scaling Numbers for Flows*

Only a few rules are used by the system to trap or to set QoS for control packets and security features. Up to 3,000 flows are supported. OpenFlow flows are categorized into three types and configured per interface:

- Layer 2: Only supports Layer 2 fields in match criteria; supports up to 512 flows.
- **Layer 3: Only supports Layer 3 fields in match criteria; supports up to 1,536 IPv4 flows and 768 IPv6 flows.**
- **Layer23: Supports Layer 2 and Layer 3 fields in match criteria; supports up to 512 flows.**

## **Multiple Controller Connections**

An OpenFlow switch may be connected to multiple controllers for reliability, allowing the switch to continue to operate in OpenFlow mode if a controller or controller connection fails. The controllers coordinate the management of the switch amongst themselves to help synchronize controller handoffs

Each controller can have one of the following roles:

- **•** Equal: The controller has full access to the switch. It receives all the asynchronous messages from the switch and sends commands to modify the state of the switch (add or delete flows).
- **•** Slave: The controller has a read-only access to the switch. It does not receive the asynchronous messages (apart from port status). It does not execute commands that modify the state of the switch: **packet-out, flow-mod, group-mod, port-mod**, or **table-mod**. The switch must reply with an OFPT\_ERROR message if it receives one of those commands from a Slave controller. Other controller-to-switch messages are processed normally.
- **•** Master: The controller has full access to the switch as in the Equal role. When the controller changes its role to Master, the switch changes the other controller in the Master role to the Slave role. The role change does not affect controllers with the Equal role.

A switch can be simultaneously connected to multiple controllers in the Equal role, multiple controllers in the Slave role, and, at most, one controller in the Master role. Each controller can communicate its role to the switch by way of an OFPT\_ROLE\_REQUEST message. This message can be used by the controller to set and query the role of its channel with the switch.

To detect the out-of-order messages during a Master-to-Slave transition, the OFPT\_ROLE\_REQUEST message contains a 64-bit generation ID, filed by sequence number, that identifies the mastership view. The controllers coordinate the assignment of generation IDs. The generation ID is a

<span id="page-36-0"></span>monotonically increasing counter. A new (larger) value is assigned each time the mastership view changes; that is, when a new Master is designated. The generation ID value wraps around once the maximum value has been reached.

![](_page_36_Picture_254.jpeg)

## **Asynchronous Configuration**

Asynchronous messages may need to be sent to multiple controllers. An asynchronous message is duplicated for each eligible OpenFlow channel, and each message is sent when the respective controller connection allows it.

A controller can also control which types of switch asynchronous messages are sent over its OpenFlow channel. This is done using an asynchronous configuration message that has the filter setting for all the messages.

Different controllers can receive different notifications. A controller in the Master role can selectively disable notifications, and a controller in the Slave role can enable notifications it wants to monitor.

Each controller configuration block for active connection maintains its own asynchronous configuration setting for every role. The default initial configuration is shown in the following table.

#### **TABLE 17** Action for Asynchronous Configuration

![](_page_36_Picture_255.jpeg)

#### **NOTE**

The asynchronous messages Action and Invalid\_TTL are not supported by RUCKUS ICX devices. Controllers can set these bits in the filter setting and the device can accept the bits, but the messages are not sent out by the device.

### **Supported OpenFlow Messages**

The OpenFlow messages listed in the following table are supported on ICX devices.

#### **TABLE 18** OpenFlow Messages

![](_page_36_Picture_256.jpeg)

#### **TABLE 18 OpenFlow Messages (continued)**

![](_page_37_Picture_200.jpeg)

#### *Hello-Reply Message*

When a connection is initiated, the controller sends a hello message with a transaction ID. When the switch receives the hello message sent by the controller, it replies with another hello message, using the same transaction ID as the received hello message. There are two hello messages sent from the switch to the controller during the connection establishment. Use the no openflow hello-reply disable command to disable the second hello message for unexpected interruption to the connection to the controller.

device(config) # no openflow hello-reply disable

The second hello message is enabled by default.

#### <span id="page-38-0"></span>*Packet-In Message*

When the default action or flow is send-to-controller, traffic is sent to the controller through the packet-in message. The VLAN ID for the packet is included in the OFPXMT\_OFB\_VLAN\_VID match field of the packet-in message. Packet-in messages are handled in the following manner:

- For VLAN tagged traffic: The VLAN ID for the packet is included in the packet-in message.
- For untagged traffic: If the port is a member of the VLAN, the packet-in message includes their VLAN ID. If the port is not a member of any VLAN, no VLAN ID information is sent in the packet-in message.

### **Output Port Normal Action**

Output port Normal is a reserved action. Normal action represents the traditional non-OpenFlow pipeline of the device. Normal is a special type of output port included in the actions associated with a flow. When a flow is received from the controller with an output port as Normal, the switch processes the matched incoming packet using the local switching or routing.

#### **Output Port Normal Action Capabilities**

Output ports with Normal action flows support the following capabilities:

- Output port Normal action is supported on both hybrid ports and non-hybrid ports on the RUCKUS ICX 7550, ICX 7650, ICX 7850, and ICX 8200.
- Generic flows with Normal action are supported.
- **Meter action is supported for Normal action flows.**
- Normal action is supported for both OpenFlow v1.0.0 and OpenFlow v1.3.0.
- **Normal action supports both tagged and untagged traffic.**
- **Flows with Normal action can have additional actions as sent to the OpenFlow Controller.**

#### *Output Port Normal Action Limitations*

The following limitations apply to Normal action flows:

- The IP DSCP remark and Set Queue packet modifications are supported when Normal is used as an output port in the flow.
- Group action is not supported for Normal action flows.
- Normal action is not supported if the OpenFlow port is an untagged port of a VLAN other than the default VLAN on the RUCKUS ICX 7550, ICX 7650, ICX 7850, and ICX 8200.

#### *Outport Port Normal and Mirroring to a Port*

Port mirroring is applicable for monitoring real-time traffic. With OpenFlow, this application can monitor traffic on selective flows for selective periods of time, inspect the packets in real time, and take action.

#### **NOTE**

This feature is supported only on the RUCKUS ICX 8200 device.

- A flow with output port Normal action is accepted and the packets are mirrored to the output port together with normal Layer 2 or Layer 3 processing.
- None of the packet modifications are applied on the traffic that is sent to the mirrored port.
- All other capabilities and limitations of the output port Normal action are also applicable for port mirroring.

#### <span id="page-39-0"></span>*Output Port All*

A flow can have a reserved port All as the output port instead of containing a list of the OpenFlow-enabled ports. A flow set to output port All action should be sent to all the OpenFlow ports.

- PACKET-OUT with the All action is sent to all OpenFlow ports.
- The output port All action supports both port-based and generic flows.
- Packet modification is not supported with the output port All action.
- If a flow with the output port All action is present, disabling OpenFlow on an interface is not allowed.

#### *Output Port Flood*

The output port Flood action indicates the packet to be flooded in the VLAN domain. This is similar to the Normal action in cases of the flow forwarding through hardware. For PACKET-OUT with the Flood action, VLAN information from the packet is extracted from PACKET-OUT and the packet is flooded on the ports that are part of that VLAN. In addition to the VLAN, the PACKET-OUT message contains IN-PORT. If a valid IN-PORT is present and OpenFlow is enabled on that port, then that port is excluded from the VLAN flood.

- **•** When a VLAN is created, ports should be part of the VLAN.
- The hybrid and non-hybrid ports support the output port Flood action.
- **•** If a VLAN is not created, then the PACKET-OUT message with output port Flood is dropped.
- The output port Flood action supports both port-based and generic flows.

## **Supporting Untagged Traffic on OpenFlow Hybrid Ports on Protected and Unprotected VLANs**

Untagged traffic is supported on protected VLANs or configured unprotected VLANs supporting IP traffic on an OpenFlow hybrid port. You can configure an untagged VLAN as a protected VLAN or an unprotected VLAN.

#### **NOTE**

The VLAN ID must be used to set the flow if the port is untagged and supports an unprotected VLAN. Without the VLAN ID, an error message is displayed and the flow installation cannot be completed. For example, openflow hybrid-interface cannot be configured on an untag-port as shown below.

```
device(config-if-e1000-1/1/1)#openflow enable layer2 hybrid-mode
Error: openflow hybrid-mode not enabled on port 1/1/1 as it is untag port in a
vlan.
```
#### **NOTE**

On the RUCKUS ICX 7550 and RUCKUS ICX 7650, the following restrictions apply:

- **•** Ports with OpenFlow hybrid mode enabled cannot be added to an untagged VLAN group.
- **•** OpenFlow hybrid mode cannot be enabled on ports added to an untagged VLAN group.

### *OpenFlow Port as an Untagged Member of Only One VLAN*

Assuming the port is configured as an OpenFlow hybrid port, the following cases are the configuration options to consider.

Case 1: When a port is added as untagged in an unprotected VLAN.

The configuration is accepted and untagged traffic on port  $1/1/1$ , for example, is forwarded according to the OpenFlow rule if a matching rule is present. If a matching OpenFlow rule is not present, untagged traffic on port  $1/1/1$  is routed according to the routing table. If a route is not present, untagged traffic is processed according to the default OpenFlow rule (drop or send to the controller). DMAC should be the router MAC address to trigger Layer 3 routing as non-OpenFlow ports.

```
device(config-if-e10000-1/1/1)# openflow enable layer3 hybrid-mode
device(config-if-e10000-1/1/1)# vlan 300
device(config-vlan-300)# untagged ethernet 1/1/1
```
Case 2: When a port is added as untagged in a protected VLAN.

For RUCKUS ICX 7550, RUCKUS ICX 7650, and RUCKUS ICX 7850, the configuration is accepted and untagged traffic on port 1/1/1, for example, is forwarded according to the route table.

```
device(config-if-e10000-1/1/1)# openflow enable layer3 hybrid-mode
device(config-if-e10000-1/1/1)# openflow protected-vlans 400
device(config-if-e10000-1/1/1)# vlan 400
device(config-vlan-400)# untagged ethernet 1/1/1
```
For RUCKUS ICX 8200, when there is a protected VLAN configured on an openflow interface without associating the interface to the said VLAN. It is possible for the device to start flooding across all the openflow interfaces rather than dropping the same by the L2 engine. Hence it is recommended not to configure the protected VLAN without associating the interface to the VLAN.

Case 3: When a port is removed as untagged from a configured unprotected VLAN.

The configuration is accepted and untagged traffic on port  $1/1/1$  is forwarded according to the OpenFlow rule if a matching rule is present. If a matching OpenFlow rule is not present, untagged traffic is processed according to the default OpenFlow rule (drop or send to the controller).

device(config-vlan-300)# no untagged ethernet  $1/1/1$ 

Case 4: When a port is removed as untagged from a protected VLAN.

The configuration is accepted and untagged traffic on port  $1/1/1$  is dropped.

device(config-vlan-400)# no untagged ethernet 1/1/1

Case 5: An untagged unprotected VLAN is configured as a protected VLAN on a port.

For RUCKUS ICX 7550, RUCKUS ICX 7650, and RUCKUS ICX 7850, the configuration is accepted and untagged traffic on port 1/1/1 is forwarded according to the route table.

```
device(config-if-e10000-1/1/1)# openflow enable layer3 hybrid-mode
device(config-if-e10000-1/1/1)# vlan 300
device(config-vlan-300)# untagged ethernet 1/1/1
device(config-if-e10000-1/1/1)# openflow protected-vlans 300
```
For RUCKUS ICX 8200, when there is a protected VLAN configured on an openflow interface without associating the interface to the said VLAN. It is possible for the device to start flooding across all the openflow interfaces rather than dropping the same by the L2 engine. Hence it is recommended not to configure the protected VLAN without associating the interface to the VLAN.

Case 6: An untagged protected VLAN is removed from the port making it an untagged configured unprotected VLAN.

The configuration is accepted and untagged traffic on port  $1/1/1$ , for example, is forwarded according to the OpenFlow rule if a matching rule is present. If a matching OpenFlow rule is not present, untagged traffic on port 1/1/1 is routed according to the routing table. If a route is not present, untagged traffic is processed according to the default OpenFlow rule (drop or send to the controller).

```
device(config-if-e10000-1/1/1)# openflow enable layer3 hybrid-mode
device(config-if-e10000-1/1/1)# openflow protected-vlans 400
device(config-if-e10000-1/1/1)# vlan 400
device(config-vlan-400)# untagged ethernet 1/1/1
device(config-if-e10000-1/1/1)# no openflow protected-vlans 400
```
<span id="page-41-0"></span>Case 7: A configured untagged unprotected VLAN is deleted.

The configuration is accepted and untagged traffic on port 1/1/1 is forwarded according to the OpenFlow rule if a matching rule is present. If a matching OpenFlow rule is not present, untagged traffic is processed according to the default OpenFlow rule (drop or send to the controller).

device(config)# no vlan 300

Case 8: An untagged protected VLAN is deleted.

The configuration is accepted and untagged traffic on port 1/1/1 is dropped.

device(config)# no vlan 400

## **Idle and Hard Timeout Support for OpenFlow**

Each flow entry may have an idle timeout and a hard timeout associated with it.

The idle timeout and a hard timeout control the removal of a flow entry from the OpenFlow table. If either value is non-zero, the switch must note the flow entry's arrival time, as it may need to evict the entry later. A non-zero idle timeout entry field causes the flow entry to be removed after the given number of seconds if no packet has been matched by the flow. A non-zero hard\_timeout field causes the flow entry to be removed after the given number of seconds, regardless of how many packets it has matched.

- Hard timeout: The absolute timeout after which the flow is removed from the device.
- Idle timeout: The absolute timeout after which the flow is removed from the device when there are no packets hitting the flow for the duration.

![](_page_41_Picture_241.jpeg)

#### **TABLE 19** Idle and Hard Timeout Behavior

- The hard and idle timeout range is from 0 through 65535 seconds.
- You can use the **show openflow flows** command to view the elapsed time between the establishment of the flow and the last time it was matched. The command also shows the active flows with idle and hard timeouts.
- When a flow gets deleted because of either idle or hard timeout, a syslog is generated. You can enable or disable message with the **openflow log timeout** command.
- **•** When timeout values are not specified in a flow the value is displayed as zero and the flow is considered permanent until the controller specifically deletes the flow.
- If the OFPFF\_SEND\_FLOW\_REM flag is set (in a flow sent by the controller), a flow delete message is sent to the controller.
- In case of connection interruption, the device continues to work under Fail Secure Mode.
- For modification requests (OFPFC\_MODIFY or OFPFC\_MODIFY\_STRICT), if a matching entry exists in the table, the instructions field of this entry is updated with the value from the request; however, its cookie, idle timeout, hard timeout, flags, counters, and duration fields are left unchanged.
- Idle and hard timeouts are supported for both port-based and generic flows.

#### <span id="page-42-0"></span>*Port-Based Flows*

In port-based flows, when incoming traffic does not hit the flow, the idle time starts to increment. A hit causes this time to reset. The flow duration time keeps incrementing independent of the traffic hit. Once the limit is reached for either the idle time or the flow duration, the flow is deleted and the reason for deletion (idle timeout or hard timeout) is recorded by the system.

#### *Generic Flow*

Generic flows may be installed on multiple ports, depending on the OpenFlow-enabled ports. Even if the traffic hits only on one of those in\_ports, flow statistics increments. Therefore, the idle time does not increment from its zero value. When incoming traffic does not hit any of the flows, the idle time starts to increment. A hit causes this time to reset. The flow duration time keeps incrementing independent of the traffic hit. Once the limit is reached for either the idle time or the flow duration, the flow is deleted and the reason for deletion (idle timeout or hard timeout) is recorded by the system.

#### **Timeout Limitations**

The completion of the deletion of a flow in a system lags the timeout by a small amount, typically not to exceed a maximum of four minutes. The lag depends on the number of flows present in the system at that time.

## **Layer 2 Support for OpenFlow Hybrid Mode**

The following Layer 2 features are supported in the OpenFlow hybrid mode on protected VLANs and unprotected VLANs:

- **•** Layer 2 switching and MAC learning
- **•** STP
- **•** LLDP, FDP, and CDP
- **•** LACP

The following diagram shows the flow for an ingress packet.

**OpenFlow v1.3.0** Overview of OpenFlow v1.3.0

**FIGURE 7** Packet Flow Diagram for Layer 2 Support

![](_page_43_Figure_2.jpeg)

#### *Layer 2 Switching and MAC Learning*

Source address MAC learning happens on the protected VLANs and on configured unprotected VLANs. The unconfigured VLAN traffic is dropped or sent to the controller based on the default rule.

On untagged VLANs, untagged traffic is flooded and the source is learned. The tagged traffic that matches the untagged VLAN is dropped. If the untagged VLAN becomes a protected VLAN, flow rules do not apply to untagged traffic. When the VLAN is configured as unprotected, the untagged traffic follows the matching flow rule in the presence of a flow.

When the tagged VLAN is a protected VLAN, flow rules do not apply on matching tagged traffic. If the VLAN is configured as an unprotected VLAN, the flow matching tagged traffic follows the flow rule in the presence of flow. In the absence of flow, the default rule applies.

#### <span id="page-44-0"></span>*STP*

The Spanning Tree Protocol (STP) can be enabled in the following ways:

- When enabled globally, STP runs on all configured VLANs. STP runs on the OpenFlow hybrid ports with both tagged or untagged configured VLANs. The OpenFlow non-hybrid ports are not part of the STP instances.
- **•** On per-VLAN basis: When STP is enabled on a VLAN, all ports (OpenFlow hybrid ports) become part of the STP instance.
- **•** On a per-port basis: STP can be enabled on OpenFlow hybrid ports. STP is blocked on normal OpenFlow ports, so these ports are not part of any VLAN or STP instance.

In the absence of flows, STP works normally on OpenFlow hybrid ports. If the VLAN that is running STP becomes a protected VLAN, then OpenFlow flows are bypassed, but STP runs effectively. When the STP VLAN is configured as an unprotected VLAN and a matching OpenFlow rule is present, the OpenFlow rule overrides STP on both ingress and egress.

The STP Bridge Protocol Data Units (BPDUs) are tagged packets, which contain the VLAN ID on which the STP instance is running.

When you add a flow to match control packets, it may affect the convergence of Layer 2 protocols. For proper protocol convergence, the VLANs that are running STP on OpenFlow hybrid ports should be protected VLANs.

#### *LLDP, FDP, and CDP*

The Link Layer Discovery Protocol (LLDP), Foundry Discovery Protocol (FDP), and Cisco Discovery Protocol (CDP) are supported on OpenFlow hybrid ports. The LLDP BPDUs are untagged packets. When untagged VLANs are protected, protocol convergence happens. When untagged VLANs are not protected and a matching OpenFlow rule is present, the PDUs are not processed. They take the OpenFlow path, and protocol convergence is affected.

#### *LACP*

The Link Aggregation Control Protocol (LACP) is supported on a keep-alive LAG (singleton link) on the OpenFlow hybrid port. The LACP PDUs are untagged packets. When untagged VLANs become protected, protocol convergence happens. When untagged VLANs are not protected and a matching OpenFlow rule is present, the PDUs are not processed. They take the OpenFlow path, and protocol convergence is affected.

#### **Layer 2 Support Limitations**

- **•** Layer 2 hybrid mode is supported in Layer 2 and Layer 23 modes only.
- **•** LACP support on a keep-alive LAG is limited to OpenFlow hybrid ports only.
- Traffic is not forwarded on STP blocked ports, even when a matching OpenFlow flow is present.
- **•** Source MAC learning happens for an unprotected VLAN in the presence of a matching OpenFlow Yow as well.

## **Group Table**

The group table introduces the ability to add support for port group abstraction for multipathing. This enables OpenFlow to represent a set of ports as a single entity for forwarding packets.

The group table supports the following group types:

- **All: Executes all the buckets in the group; mostly used for flooding and multicasting.**
- Indirect: Executes one defined bucket in the group. The action taken by this group type is sending packets to the next hop.
- Select: Executes one bucket in the group. The action bucket is chosen by a switch-defined algorithm, such as round robin or hashing (for example, load sharing).

<span id="page-45-0"></span>• Fast failover: Executes the first live bucket; used in cases such as redundancy.

A group table consists of group entries. The counters in the following table are available in a group entry.

#### **TABLE 20** Group Entry Counters

![](_page_45_Picture_207.jpeg)

## **Scaling Group Numbers**

The output of the show openflow groups command displays the maximum number of actions in a bucket, the maximum number of buckets in a group, and the maximum number of groups for scaling the group in OpenFlow.

device(config)# show openflow groups 20

#### *Scaling Group Numbers on RUCKUS ICX Devices*

- The maximum number of actions in a bucket is 1.
- The maximum number of buckets in a group is 64. The maximum number of action buckets for group Select is 32.
- **•** The maximum number of groups is 512; for group Select and group All, the maximum number of groups is 512 also.

## **Considerations and Limitations for Group Tables**

You must take into account a number of considerations and limitations when you configure group tables for OpenFlow flows.

#### *Group Table Configuration Considerations*

- RUCKUS ICX devices support all group types in the OpenFlow v1.3.0 specification.
- **Multiple actions are supported by a group. The following packet modifications are supported through these actions for group types** Indirect, Select and Fast failover:
	- **–** Modify a VLAN
	- **–** Modify the source MAC address
	- **Modify the destination MAC address**
	- **–** Decrement the TTL
	- **–** Pop VLAN
- Each action bucket can have only one output port.
- **•** Each OpenFlow port can be a part of any number of groups.
- A group entry can include ports from different slots and ports with different speeds.
- **•** Group tables are not impacted based on the OpenFlow type on the interface (Layer 2 or Layer 3 or Layer23 and hybrid interfaces).
- To disable OpenFlow on interfaces, the interface must be removed from any group entry first.

#### <span id="page-46-0"></span>**Group Tables Limitations**

For configuring OpenFlow, consider the following limitations.

- **•** Watch\_group is not supported in the Fast failover group type.
- Policy-based routing (PBR) or Transparent VLAN flooding cannot be configured along with the group table when OpenFlow v1.3.0 is enabled and vice versa.

#### **Group All Limitations**

- To multicast flow-matching traffic to all action buckets, all action buckets are executed every time for the group All.
- **•** A packet is replicated for the output port in each bucket. Only one packet is processed for each bucket of the group.

#### **Group Indirect Limitations**

- The group Indirect executes one defined action bucket in a group. Only one action bucket can exist and it is executed every time.
- **•** Group Indirect supports one and only one bucket in each group entry.

#### **Group Select Limitations**

- To load balance flow-matching traffic to all action buckets, one of the action buckets is chosen each time for the group Select.
- **•** Weighted load balancing for group Select is not supported.
- **•** Group chaining is not supported.
- Individual bucket statistics are not supported.

#### **Group Fast Failover Limitations**

- The group Fast failover executes the first live bucket. Each action bucket associated with a specific port or group determines the "liveness" of the bucket.
- The buckets are selected in the defined sequence.
- On a stack unit fast failover, traffic convergence takes up to 3 seconds.
- **•** If no buckets are live, packets are dropped.

### **Group Events**

The following group events are supported by OpenFlow:

- **•** Add group
- **•** Delete group
- **•** Add port to the group
- **•** Delete port from the group
- **Group type modification**
- **•** Group output port is up
- **•** Group output port is down

#### <span id="page-47-0"></span>*<u>Statistics</u>*

Group statistics are cumulative flow statistics that use the group ID in the action list. The following statistics are supported per group:

- **Reference count (flow entries)**
- Packet count (limited support on different devices)
- **•** Byte count

#### **Group Considerations for OpenFlow Hybrid Ports**

- A group table does not affect hybrid functionality.
- Flows within a group on the hybrid port are treated the same as other flows.
- **•** A group can support output port Normal and the hybrid OpenFlow port together.

## **Enqueue**

The controller is able to set up and configure queues and then map flows to a specific queue. The queue configuration sets the queue ID for a packet and determines the queue to be used for scheduling and forwarding the packet.

Queue configuration takes place outside the OpenFlow protocol based on weights for a particular queue using Weighted Round Robin (WRR) scheduling.

There are two distinct parts that form the enqueue mechanism:

- Configuration
- **•** Flow-queue mapping or forwarding

Assuming that a queue is already configured, you can associate a flow with an OFPAT\_ENQUEUE action which forwards the packet through the specific queue on a port. Note that an enqueue action overrides any TOS or VLAN\_PCP-related behavior that is potentially defined in the flow, but the packet is not changed or modified due to an enqueue. A total of 8 queues per port are supported.

In case of stacking, queue 7 is reserved for stacking messages. Any queue set to 7 is reclassified to queue 6. When there is no stacking, the standalone queue set to 7 remains as 7.

## **Use Case: OpenFlow Meter and Enqueue**

QoS is usually implemented to provide appropriate levels of service to support Service Level Agreements (SLAs). You have the ability to meter and determine customer traffic according to the bandwidth guaranteed provided to the customer by way of a combination of OpenFlow v1.0.0 or v1.3.0 actions. The policing must be fine-grained and flexible enough as supported by OpenFlow match semantics. For instance, the match criteria for rate limiting one application may be based on a VLAN tag and, for another application, it may be based on the Layer 4 UDP or TCP port. The confirm action sets the appropriate queue ID for the packets, while the exceed action may cause the traffic to be dropped in case of congestion or remarked to a lower priority and with a different queue ID. When the packet is forwarded to a port using the output action, the queue ID determines which queue attached to this port is used for scheduling and forwarding the packet.

## **Configuring OpenFlow Enqueue**

Queue configuration takes place outside the OpenFlow protocol, either through a command line tool or through an external dedicated configuration protocol.

The minimum guaranteed bandwidth is configured through assignment of weights for a particular queue (with WRR scheduling).

<span id="page-48-0"></span>Complete the following steps to configure OpenFlow enqueue.

1. Enable queue statistics at the global level.

```
device (config) # statistics
device (config-statistics # tm-voq-collection
```
2. Configure WRR scheduling and weights for the queues at the egress.

device(config-if-e10000-1/2/5)# qos scheduler weighted 10 10 20 10 10 20 10 10

3. Configure Shaper configuration for the queues at the egress port (configuring maximum rate).

device(config-if-e10000-1/2/5)# qos shaper priority 3 3000

4. Disable the encode policy map at the egress port.

device(config-if-e10000-1/2/5)# qos pcp encode-policy off device(config-if-e10000-1/2/5)# qos dscp encode-policy off

5. Configure priority queues from 8 to 4 or vice versa.

device(config)# system-max-tm-queues 4

The queues are now configured for forwarding actions. After the queues have been configured, flows can be mapped to queues and packets are forwarded through them.

### **Enqueue Limitations**

The following limitations apply to the enqueue:

- A flow can have a maximum of one queue ID which is applicable for output port All in the action list.
- OpenFlow flows with Set IP TOS or Set VLAN PCP actions cannot be supported simultaneously with enqueue configuration; such a configuration is rejected.
- **QoS functionality of hybrid traffic flowing through these ports is affected.**

## **Metering**

Per-flow metering measures and controls the rate of packets for each flow entry. Per-flow meters enable OpenFlow to implement simple QoS operations, such as rate limiting, and can be combined with per-port queues to implement complex QoS frameworks, such as DiffServ.

Meters are attached directly to flow entries. Each meter can have one or more meter bands. Each meter band specifies the rate of the band and the way packets are processed (DROP or DIFFSERV). OpenFlow metering operation is similar to ingress rate limiting in a QoS operation.

A meter table consists of meter entries. The counters in the following table are available in the meter entry.

#### **TABLE 21** Meter Entry Counters

![](_page_48_Picture_191.jpeg)

#### <span id="page-49-0"></span>**OpenFlow v1.3.0** Metering

Packets are processed by a single meter band based on the current measured meter rate. The meter applies the meter band with the highest configured rate that is lower than the current measured rate. If the current rate is lower than any specified meter band rate, no meter band is applied.

#### **TABLE 22** Supported Meter Bands

![](_page_49_Picture_211.jpeg)

Each band type contains the following meter configuration parameters from the controller:

- **•** Rate value in kbps
- **•** Rate value in packets per second
- **•** Burst size
- Statistics collection

#### **TABLE 23 Meter Configuration Parameters**

![](_page_49_Picture_212.jpeg)

The metering system supports the features in the following table.

#### TABLE 24 Metering Capabilities Supported for Metering Features

![](_page_49_Picture_213.jpeg)

## **Meter Statistics**

The following statistics are supported per meter:

- Flow count (number of flows associated with the meter)
- Input byte count (cumulative byte count on all associated flows)
- Duration (seconds)
- (Optional) Duration (nanoseconds)

The flow and the byte count calculate all packets processed by the meter. The duration fields indicate the elapsed time for which the meter has been installed on the device.

<span id="page-50-0"></span>The following counters are supported for meter band type:

- **•** Band packet count
- **•** Band byte count

The byte band count presents the total numbers for all bytes processed by the band.

#### **TABLE 25 Meter Band Statistics**

![](_page_50_Picture_182.jpeg)

## **Meter Band Limitations**

The following limitations apply to the RUCKUS ICX devices for meter bands:

- The minimum burst size for the DSCP or DROP band is 82 kbps and the maximum is 17,179,600 kbps.
- **•** The maximum rate for DROP or DSCP is 1,000,000 kbps; the minimum is 64 kbps.
- **•** The DSCP band rate cannot be greater than the DROP band rate.
- **•** The precedence level for the DSCP band type should always be 1.

The maximum number of meters for the ICX devices is 1024.

## **Displaying OpenFlow Meters**

A meter measures the rate of packets assigned to it and enables controlling the rate of those packets.

The hardware resources are shared between OpenFlow and other features, so these resources are allocated on first-come, first-served basis.

Enter the **show openflow meters** command.

The following example output shows a single meter band.

![](_page_50_Picture_183.jpeg)

The following example output shows information for two meter bands.

![](_page_51_Picture_85.jpeg)

Meter implementation does not address any vendor-specific proprietary messages.

![](_page_52_Picture_0.jpeg)

© 2024 CommScope, Inc. All rights reserved. 350 West Java Dr., Sunnyvale, CA 94089 USA https://www.commscope.com